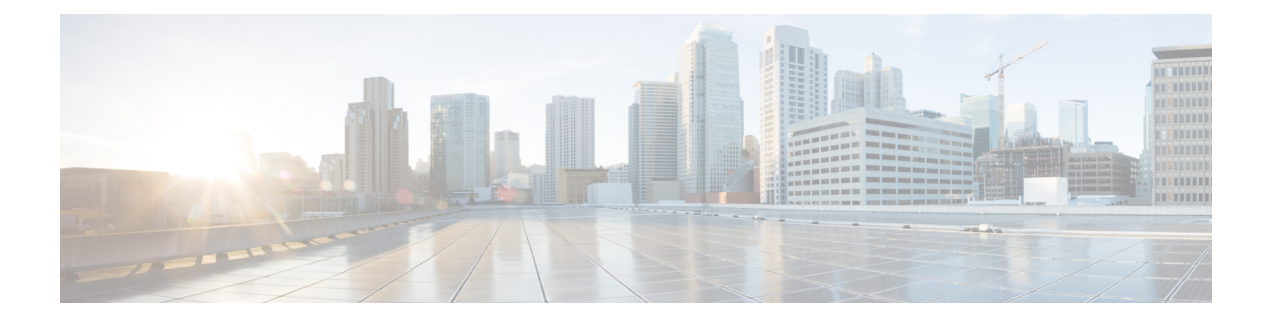

## **Performance Routing Version 3 Commands**

- [advanced,](#page-2-0) on page 3
- bandwidth (interface [configuration\),](#page-3-0) on page 4
- border (VRF [configuration\),](#page-6-0) on page 7
- [branch-to-branch,](#page-7-0) on page 8
- [channel-based-measurement,](#page-10-0) on page 11
- class (master controller [configuration\),](#page-15-0) on page 16
- [collector,](#page-16-0) on page 17
- debug platform [hardware](#page-17-0) qfp active feature pfrv3, on page 18
- debug [platform](#page-18-0) software pfrv3, on page 19
- description (interface [configuration\),](#page-19-0) on page 20
- domain (interface [configuration\),](#page-20-0) on page 21
- domain (global [configuration\),](#page-22-0) on page 23
- [enterprise-prefix,](#page-23-0) on page 24
- [fallback-timer,](#page-24-0) on page 25
- hub, on [page](#page-27-0) 28
- interface tunnel (global [configuration\),](#page-28-0) on page 29
- ip [prefix-list,](#page-29-0) on page 30
- [load-balance,](#page-32-0) on page 33
- logging (domain [configuration\),](#page-33-0) on page 34
- master (border router [configuration\),](#page-34-0) on page 35
- master (domain vrf [configuration\),](#page-35-0) on page 36
- [match,](#page-36-0) on page 37
- [minimum-mask-length,](#page-38-0) on page 39
- [mitigation-mode,](#page-39-0) on page 40
- [monitor-interval,](#page-40-0) on page 41
- [password,](#page-42-0) on page 43
- [path-last-resort,](#page-43-0) on page 44
- [path-preference,](#page-44-0) on page 45
- [priority,](#page-46-0) on page 47
- show [derived-config,](#page-47-0) on page 48
- show [domain,](#page-51-0) on page 52
- show eigrp [address-family](#page-52-0) neighbors, on page 53
- show flow monitor type [performance-monitor,](#page-55-0) on page 56
- show platform [hardware](#page-57-0) qfp active feature pfrv3, on page 58
- show platform software [interface,](#page-58-0) on page 59
- [site-prefixes,](#page-60-0) on page 61
- [source-interface,](#page-61-0) on page 62
- [smart-probes,](#page-62-0) on page 63
- [smart-probes](#page-63-0) burst, on page 64
- [threshold-variance,](#page-65-0) on page 66
- vrf (domain [configuration\),](#page-66-0) on page 67

## <span id="page-2-0"></span>**advanced**

To enter advanced configuration mode and configure parameters for hub master controller configuration, use the **advanced** command in master controller configuration mode.

### **advanced**

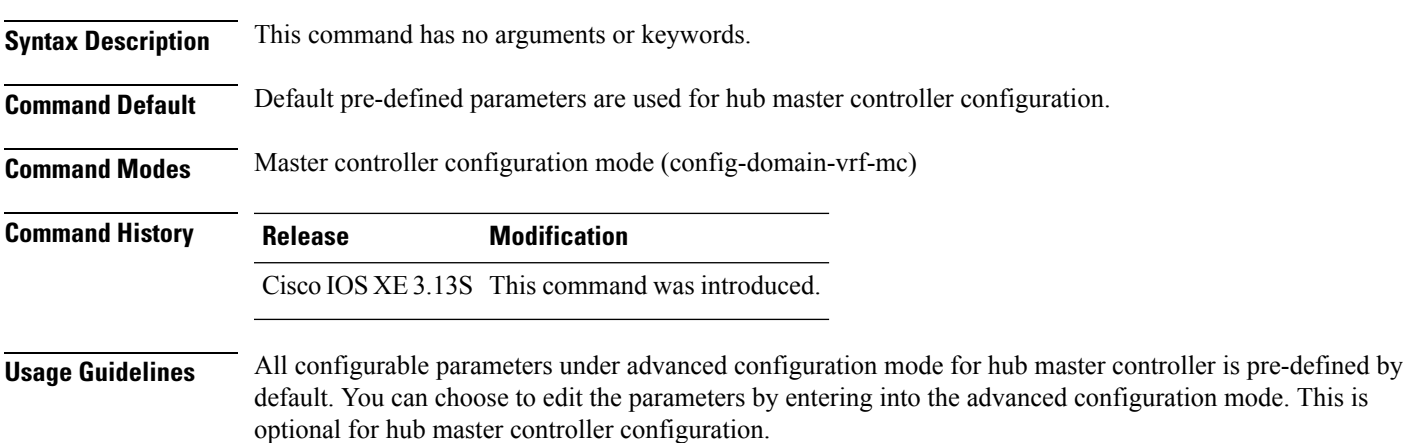

### **Example**

The following example shows how to enter advanced configuration mode:

Device(config-domain-vrf-mc)# **advanced**

## <span id="page-3-0"></span>**bandwidth (interface configuration)**

To set the inherited and received bandwidth values for an interface, use the **bandwidth** command in interface or virtual network interface config mode. To restore the default values, use the **no** form of this command.

**bandwidth** [{**receive**}] {*kbps*| **inherit** [{*kbps*}]} **no bandwidth** [{**receive**}] {*kbps*| **inherit** [{*kbps*}]}

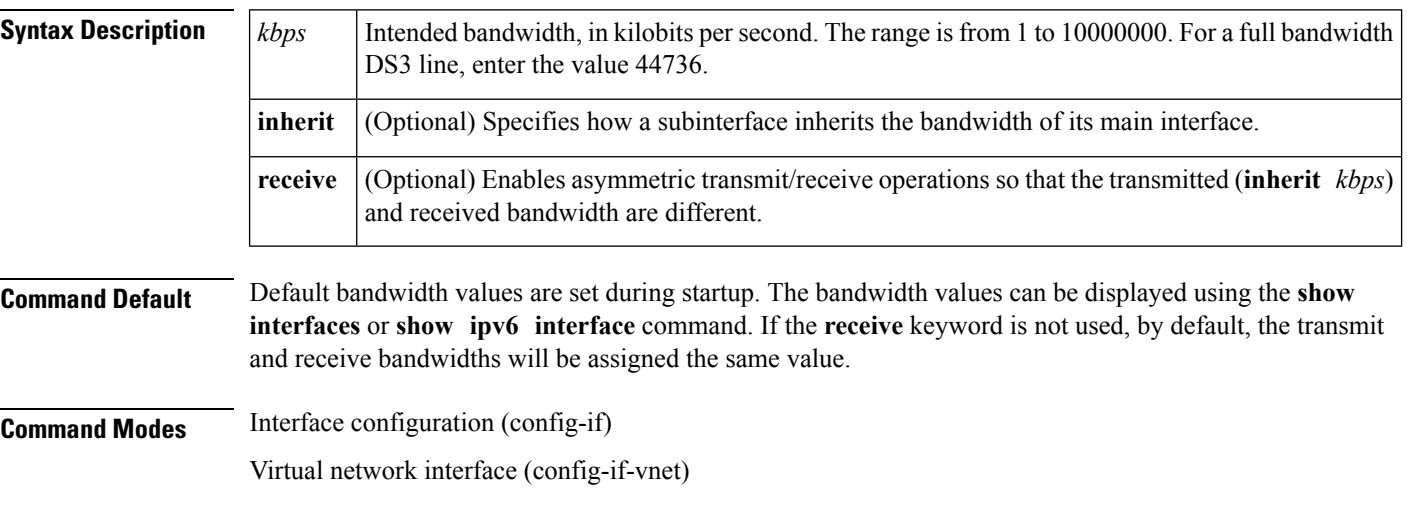

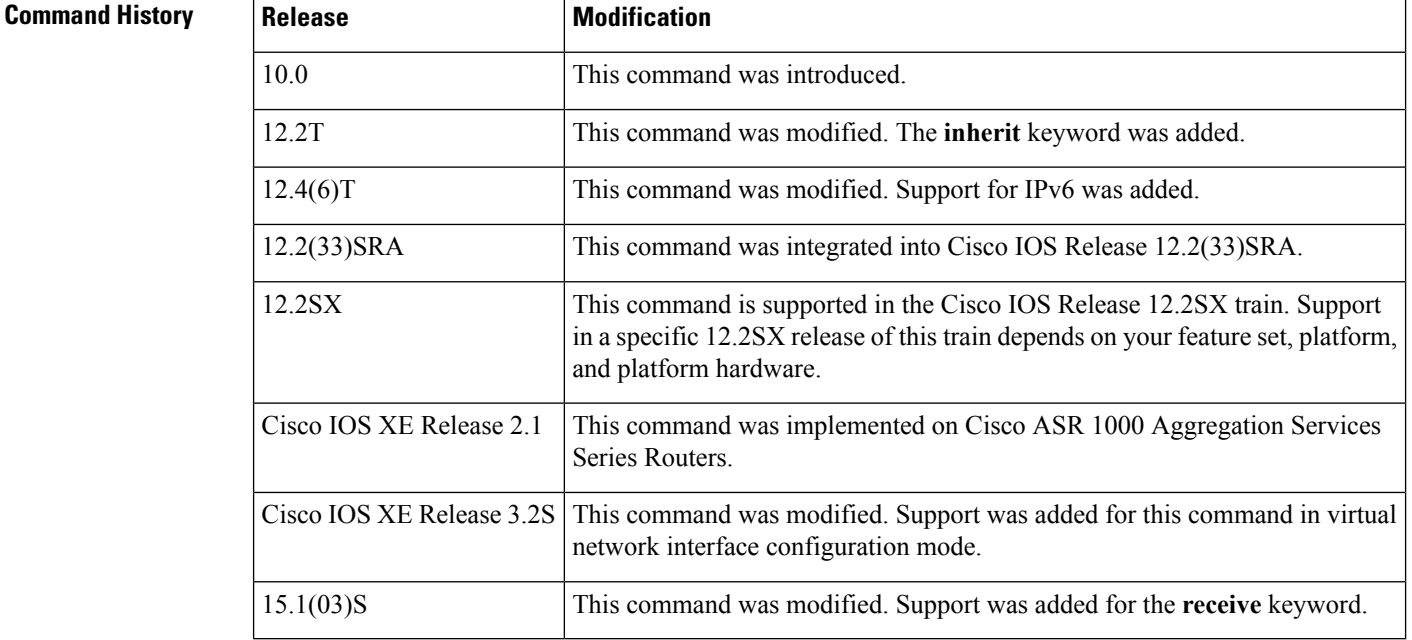

### **Usage Guidelines Bandwidth Information**

The **bandwidth** command sets an informational parameter to communicate only the current bandwidth to the higher-level protocols; you cannot adjust the actual bandwidth of an interface using this command.

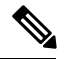

**Note** This is only a routing parameter. It does not affect the physical interface.

### **Changing Bandwidth**

For some media, such as Ethernet, the bandwidth is fixed; for other media, such as serial lines, you can change the actual bandwidth by adjusting the hardware. For both classes of media, you can use the **bandwidth** command to communicate the current bandwidth to the higher-level protocols.

### **Bandwidth Inheritance**

Before the introduction of the **bandwidth inherit** command option, when the bandwidth value was changed on the main interface, the existing subinterfaces did not inherit the bandwidth value. If the subinterface was created before the bandwidth was changed on the main interface, the subinterface would receive the default bandwidth of the main interface, and not the configured bandwidth. Additionally, if the router wassubsequently reloaded, the bandwidth of the subinterface would then change to the bandwidth configured on the main interface.

The **bandwidth inherit** command controls how a subinterface inherits the bandwidth of its main interface. This functionality eliminates inconsistencies related to whether the router has been reloaded and what the order was in entering the commands.

The **no bandwidth inherit** command enables all subinterfaces to inherit the default bandwidth of the main interface, regardless of the configured bandwidth. If the **bandwidth inherit** command is used without configuring a bandwidth on a subinterface, all subinterfaces will inherit the current bandwidth of the main interface. If you configure a new bandwidth on the main interface, all subinterfaces will use this new value.

If you do not configure a bandwidth on the subinterface and you configure the **bandwidth inherit** *kbps* command on the main interface, the subinterfaces will inherit the specified bandwidth.

In all cases, if an explicit bandwidth setting is configured on an interface, the interface will use that setting, regardless of whether the bandwidth inheritance setting is in effect.

### **Bandwidth Receipt**

Some interfaces (such as Asymmetric Digital Subscriber Line (ADSL), V.35, RS-449, and High-Speed Serial Interface (HSSI)) can operate with different transmit and receive bandwidths. The **bandwidth receive** command permits this type of asymmetric operation. For example, for ADSL, the lower layer detects the two bandwidth values and configures the Integrated Data Base (IDB) accordingly. Other interface drivers, particularly serial interface cards on low- and midrange-platforms, can operate in this asymmetric bandwidth mode but cannot measure their clock rates. In these cases, administrative configuration is necessary for asymmetric operations.

**Examples** The following example shows how to set the full bandwidth for DS3 transmissions: Router(config)# **interface serial 0** Router(config-if)# **bandwidth 44736** The following example shows how to set the receive bandwidth: Router(config)# **interface serial 0** Router(config-if)# **bandwidth receive 1000**

### **Related Commands**

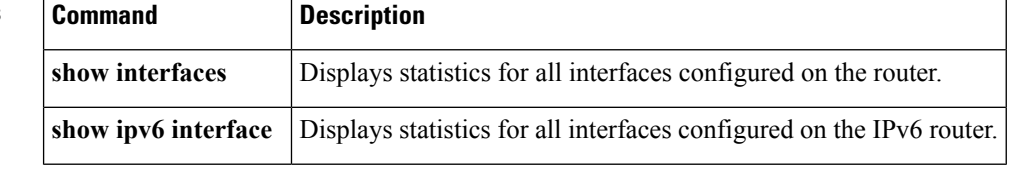

## <span id="page-6-0"></span>**border (VRF configuration)**

To configure border devices for Performance Routing v3 configuration, use the **border** command in vrf configuration mode. To remove the configuration, use the **no** form of this command.

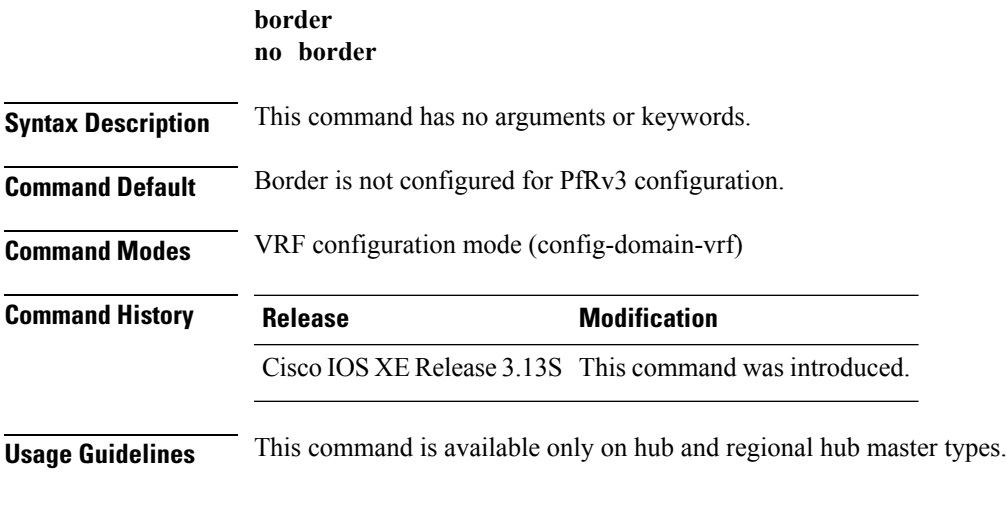

### **Example**

The following example shows how to enter border configuration mode: Device (config-domain-vrf)# **border**

**Performance Routing Version 3 Commands**

## <span id="page-7-0"></span>**branch-to-branch**

To enable branch to branch PfRv3 optimization, use the **branch-to-branch** command in domain master controller configuration mode. To disable branch to branch PfRv3 optimizatin, use the **no** form of this command.

**branch-to-branch no branch-to-branch**

**Syntax Description** This command has no arguments or keywords.

**Command Modes** Domain master controller configuration

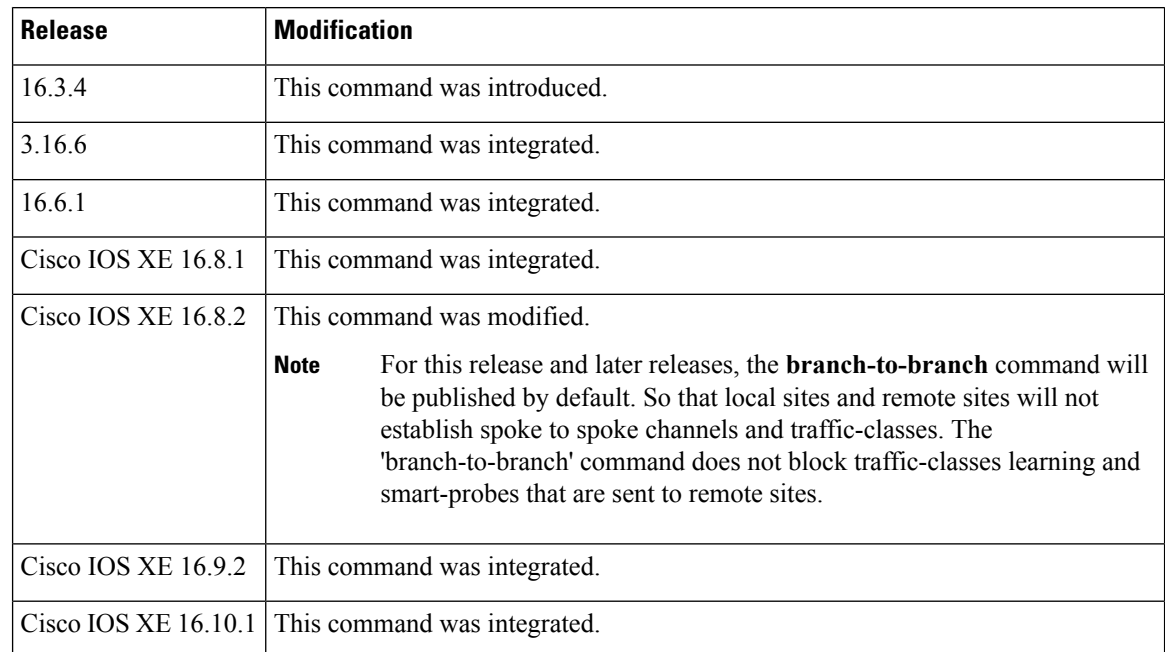

**Usage Guidelines** The **branch-to-branch** command can be configured only on branch masters. Configuring this command results in two different behaviors for different releases.

### **Behavior 1**

Spoke-to-spoke traffic class learning is enabled by default. The **no branch-to-branch** is an enhancement to make sure that no spoke to spoke channel is established. Spoke-to-spoke channles with limitation for small branch sites may be inundated in a scale condition due to a CPU malfunction or a bandwidth overhead.

### **Behavior 2**

The**branch-to-branch** command will be published by default. So that local sites and remote sites will not build spoke to spoke channels and traffic-classes. The **branch-to-branch** command does not block traffic-classes learning and smart-probes that are sent to remote sites.

### **Example**

The following example for branch-to-branch configuration.

1. Enabled 'branch-to-branch' by default

```
domain iwan
logging version v2 ime tca path
vrf default
 border
  source-interface Loopback1
  master local
 master branch
  source-interface Loopback1
  traffic-class-max 4000
  hub 168.254.0.2
  branch-to-branch
  route-update-dampner 2
BRANCH2MCBR#show domain iwan master status
  *** Domain MC Status ***
Master VRF: Global
 Instance Type: Branch
 Instance id: 0
  Operational status: Up
 Configured status: Up
 Loopback IP Address: 168.254.0.11
  Load Balancing:
  Operational Status: Up
  Max Calculated Utilization Variance: 0%
  Last load balance attempt: never
  Last Reason: Variance less than 20%
  Total unbalanced bandwidth:
        External links: 0 Kbps Internet links: 0 Kbps
  External Collector: 10.74.28.60 port: 9995
  Route Control: Enabled
 Transit Site Affinity: Enabled
 Load Sharing: Enabled
 Connection Keepalive: 10 seconds
 Mitigation mode Aggressive: Disabled
 Policy threshold variance: 20
 Minimum Mask Length Internet: 24
 Minimum Mask Length Enterprise: 24
 Syslog TCA suppress timer: 180 seconds
 Traffic-Class Ageout Timer: 5 minutes
 Minimum Packet Loss Calculation Threshold: 15 packets
 Minimum Bytes Loss Calculation Threshold: 1 bytes
 Branch to Branch Traffic Control: Enabled
 Maximum Traffic Classes Supported: 4000
 Minimum Requirement: Met
 Borders:
   IP address: 168.254.0.11
   Version: 2
   Connection status: CONNECTED (Last Updated 20:51:09 ago )
   Interfaces configured:
     Name: Tunnel10 | type: external | Service Provider: MPLS1 | Status: UP | Zero-SLA:
NO | Path of Last Resort: Disabled
          Number of default Channels: 0
          Path-id list: 0:11 3:31
2. Disabled 'branch-to-branch'
domain iwan
```
logging version v2 ime tca path vrf default

```
border
  source-interface Loopback1
  master local
 master branch
  source-interface Loopback1
  traffic-class-max 4000
  hub 168.254.0.2
  no branch-to-branch
  route-update-dampner 2
BRANCH2MCBR#show domain iwan master status
  *** Domain MC Status ***
Master VRF: Global
  Instance Type: Branch
  Instance id: 0
 Operational status: Up
  Configured status: Up
  Loopback IP Address: 168.254.0.11
  Load Balancing:
  Operational Status: Up
  Max Calculated Utilization Variance: 0%
  Last load balance attempt: never
  Last Reason: Variance less than 20%
  Total unbalanced bandwidth:
        External links: 0 Kbps Internet links: 0 Kbps
  External Collector: 10.74.28.60 port: 9995
  Route Control: Enabled
 Transit Site Affinity: Enabled
  Load Sharing: Enabled
 Connection Keepalive: 10 seconds
 Mitigation mode Aggressive: Disabled
 Policy threshold variance: 20
 Minimum Mask Length Internet: 24
 Minimum Mask Length Enterprise: 24
 Syslog TCA suppress timer: 180 seconds
  Traffic-Class Ageout Timer: 5 minutes
 Minimum Packet Loss Calculation Threshold: 15 packets
 Minimum Bytes Loss Calculation Threshold: 1 bytes
 Branch to Branch Traffic Control: Disabled
 Maximum Traffic Classes Supported: 4000
 Minimum Requirement: Me
  Borders:
   IP address: 168.254.0.11
   Version: 2
   Connection status: CONNECTED (Last Updated 00:00:10 ago )
    Interfaces configured:
     Name: Tunnel10 | type: external | Service Provider: MPLS1 | Status: UP | Zero-SLA:
NO | Path of Last Resort: Disabled
         Number of default Channels: 0
```
Path-id list: 3:31 0:11

## <span id="page-10-0"></span>**channel-based-measurement**

To configure the performance monitors used by PfRv3 to employ a sampling method, use the **channel-based-measurement** command in domain master hub advanced mode. This data collection method is typically more accurate, combining the use of metadata and traffic sampled at intervals to provide traffic metrics.

**config terminal domain iwan master hub advanced channel-based-measurement** [**sampling-rate** *sampling-rate*] [**quick** *sampling-rate-for-quick-monitoring*] [**sample-packet-size** *maximum-packet-size*]

To disable:

### **no channel-based-measurement**

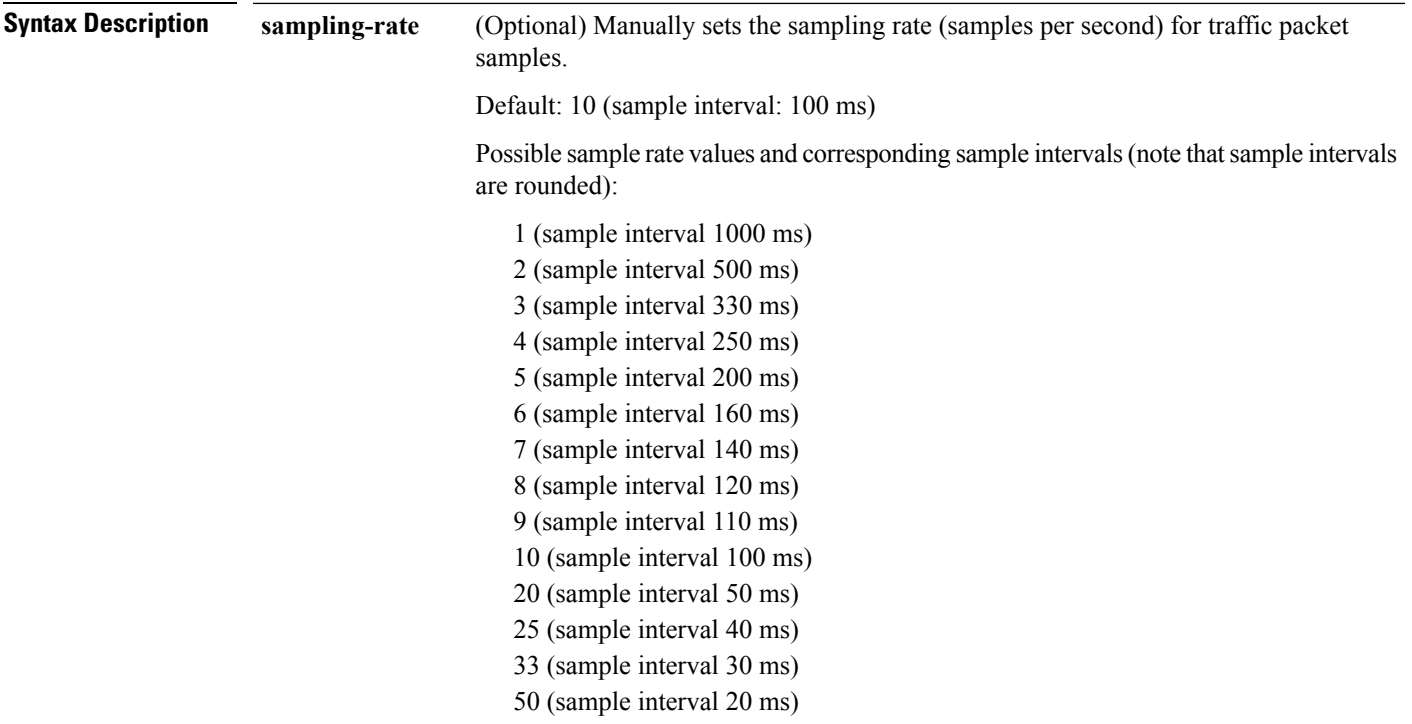

**quick**

(Optional) Sampling rate (samples per second) for quick monitoring.

Possible sample rate values and corresponding sample intervals (note that sample intervals are rounded):

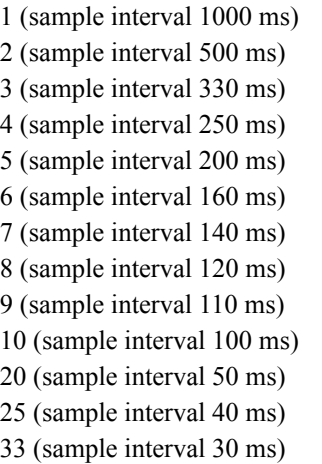

50 (sample interval 20 ms)

The quick monitoring option provides a different sample rate for specific traffic designated by the **monitor-interval** command.So the sampling-rate interval is used for general traffic, and the quick interval is used for any traffic configured with **monitor-interval**. For example, if a specific interval is configured for DSCP traffic using...

monitor-interval 2 dscp ef

… then the quick interval would apply to metrics for DSCP traffic.

**Comparison of default monitoring and quick monitoring**: The default monitoring mode is optimized for efficient use of bandwidth. The quick monitoring mode is optimized for greater accuracy of metrics calculated for a specified subset of the total traffic. For example:

- If the**default**sample rate is configured to 10, then every 100 ms, the feature chooses one sampling packet from the user traffic. If there is no sample packet in that 100 ms interval, the feature does not send a sample packet. This reduces the bandwidth required for default monitoring. However, if there is no sampling available for a full 1 second interval, the feature generates a smart probe as a sampling packet.
- By contrast, with **quick** monitoring, if there is no sample available in a specific interval, the feature will generate a smart probe as a sample packet to help in calculating performance metrics. This consumes more bandwidth but provides a more accurate calculation of metrics for the specified traffic.

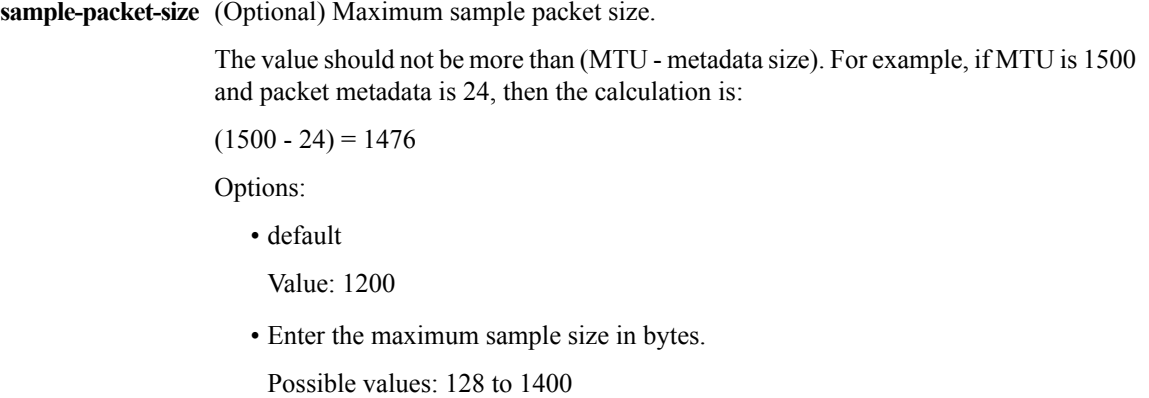

• **interface-mtu**

Get the maximum sample size from MTU on interface.

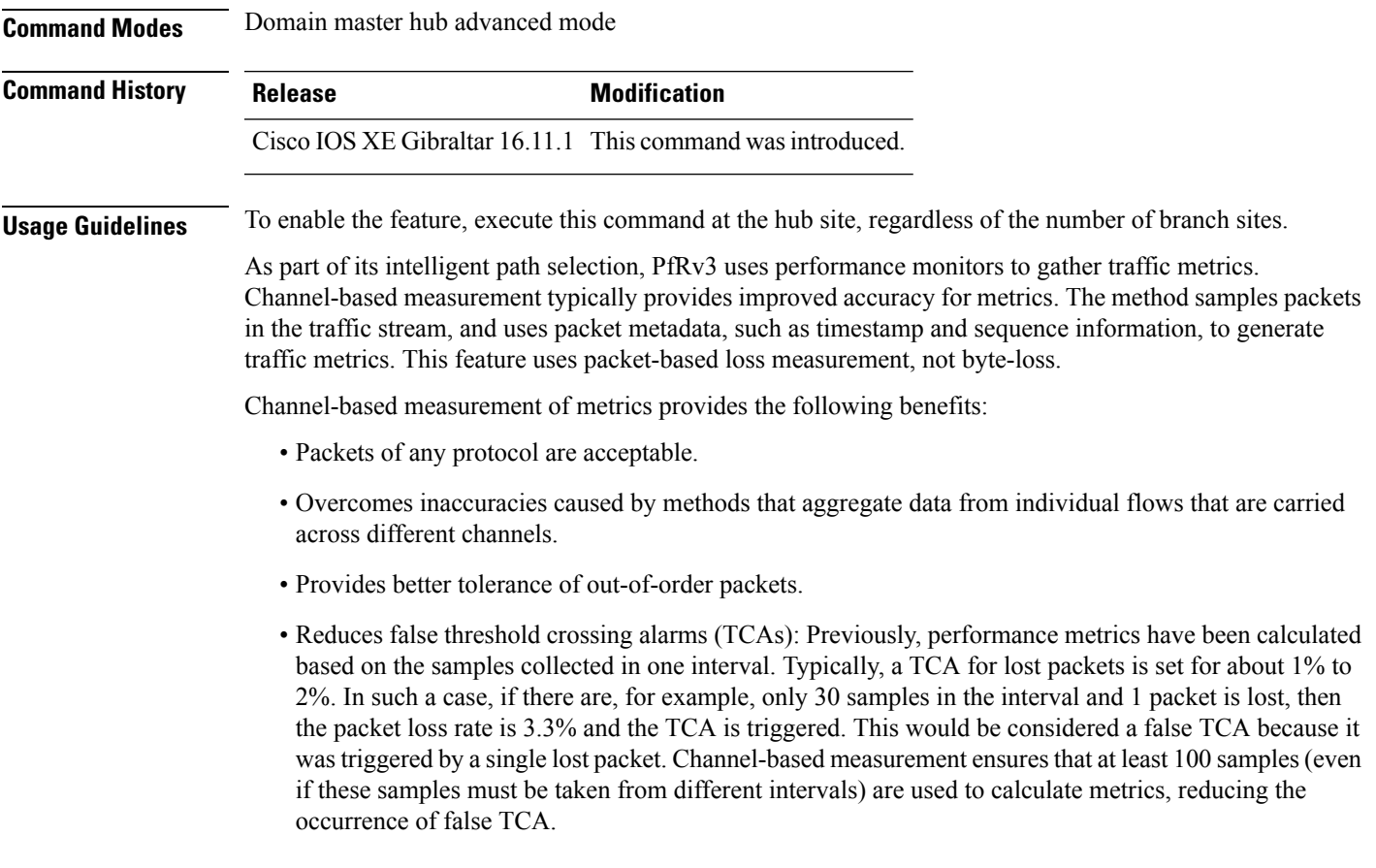

### **Migration**

During migration of multiple sites to a later Cisco IOS version, it may occur that the hub site and branch sites are upgraded at different times. Migrate the hub site and transit hub site first. After upgrading a hub site, if channel-based-measurement is enabled on the hub site, some branch sites might still be using IOS versions

that do not support channel-based-measurement. Channel-based measurement of traffic between two branch sites requires both sites to be using Cisco IOS XE Gibraltar 16.11 or later.

### **Simple example**

Enable channel-based measurement for traffic metrics.

```
Device#config terminal
Device(config)#domain iwan
Device(config-domain)#master hub
Device(config-domain-mc)#advanced
Device(config-domain-mc-advanced)#channel-based-measurement
```
### **Example with packet size and sampling rate options**

Enable channel-based measurement and configure a sampling packet size of 1300 and a sampling rate of 20 samples per second.

```
Device#config terminal
Device(config)#domain iwan
Device(config-domain)#master hub
Device(config-domain-mc)#advanced
Device(config-domain-mc-advanced)#channel-based-measurement
Device(config-domain-mc-advanced-channel-measure)#sample-packet-size 1300
Device(config-domain-mc-advanced-channel-measure)#sampling-rate 20
```
### **Displaying channel-based-measurement status**

Use **show domainiwanborder site-capability** to display the status of channel-based-measurement, as TRUE or FALSE. In the example below, the "Channel based measurement supported: TRUE" line indicates that channel-based-measurement is enabled.

Device-BR1#**show domain iwan border site-capability** Device Capability

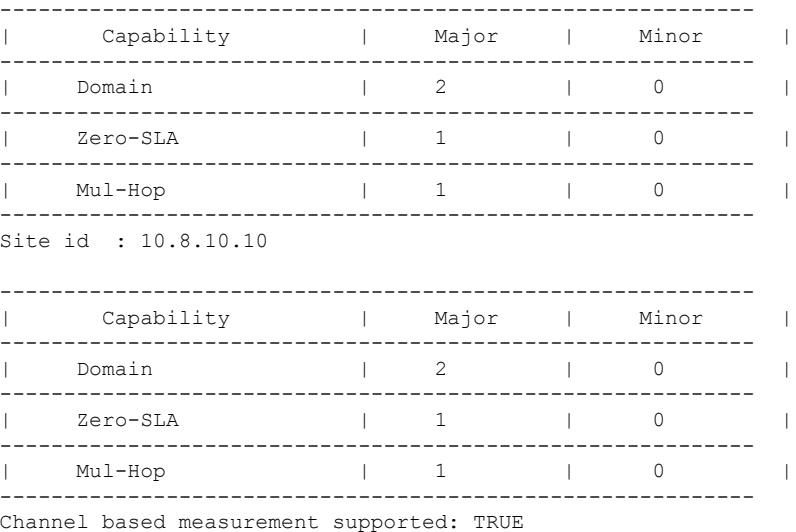

### **Displaying detailed status: Hub site**

Use **show domain iwan master status** at a hub site to display the detailed status of channel-based-measurement. ("…" indicates abbreviated output)

```
Device-MC1#show domain iwan master status
*** Domain MC Status ***
Master VRF: Global
  Instance Type: Hub
  Instance id: 0
  Operational status: Up
  Configured status: Up
  Loopback IP Address: 10.8.10.10
  Global Config Last Publish status: Peering Success
…
Channel Based Measurement:
   State: Enabled
   Parameters:
     Sampled Packets for Normal Monitor: 10 pps
     Sampled Packets for Quick Monitor: 10 pps
     Maximum packet size for sampling: 1200 bytes(Default)
     Clock frequency for timestamp: 4000 Hz
…
```
### **Displaying detailed status: Border router**

…

Use **show domain iwan border status** on a border router to display the status of channel-based-measurement. ("…" indicates abbreviated output)

```
Device-BR1#show domain iwan border status
**** Border Status ****
Instance Status: UP
Present status last updated: 1d23h ago
Loopback: Configured Loopback0 UP (10.8.1.1)
Master: 10.8.10.10
Master version: 2
Connection Status with Master: UP
MC connection info: CONNECTION SUCCESSFUL
Connected for: 00:05:31
Branch bandwidth check percentage: 0%
Route-Control: Enabled
…
Channel Based Measurement:
  State: Enabled
  Parameters:
   Sampled Packets for Normal Monitor: 10 pps
   Sampled Packets for Quick Monitor: 10 pps
   Maximum packet size for sampling: 1200 bytes(Default)
   Clock frequency for timestamp: 4000 Hz
```
## <span id="page-15-0"></span>**class (master controller configuration)**

To enter policy class configuration mode and configure domain class, use the **class** command in master controller configuration mode. To remove the domain class configuration, use the **no** form of this command.

**class** *domain-name* **sequence** *number* **no class** *domain-name* **sequence** *number*

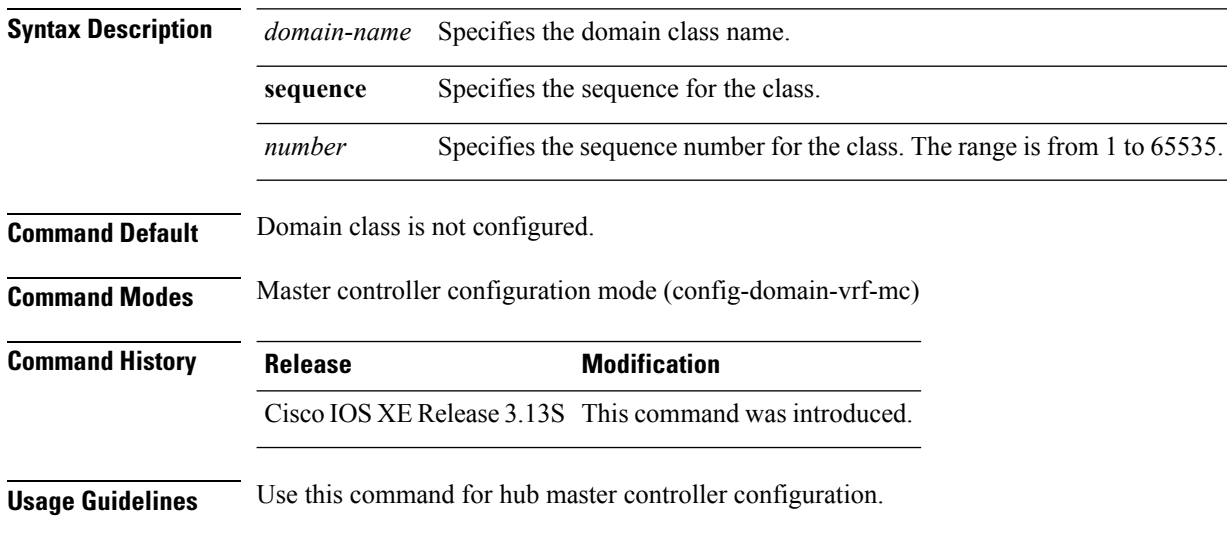

### **Example**

The following example shows how to configure class:

Device(config-domain-vrf-mc)# **class policy sequence 100**

## <span id="page-16-0"></span>**collector**

To configure IPaddress of the Network ManagementSystem (NMS) or external v9 collector, use the **collector** command in master controller configuration mode. To remove the NMS/externalv9 collector, use the**no** form of this command.

**collector** *ip-address* **no collector** *ip-address*

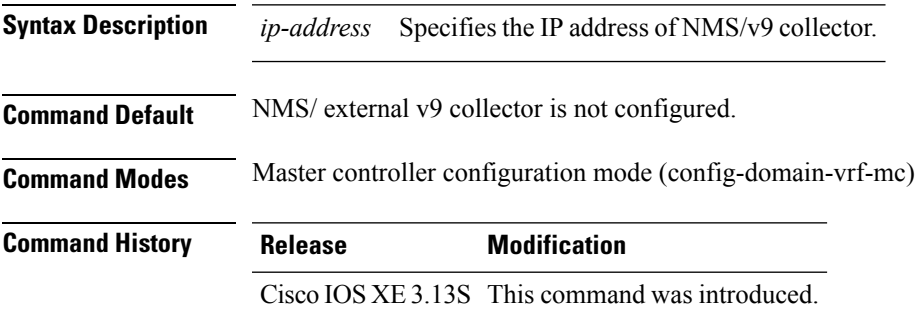

### **Example**

The below example shows how to configure collector IP address:

Device(config-domain-vrf-mc)# **collector 10.10.10.10**

## <span id="page-17-0"></span>**debug platform hardware qfp active feature pfrv3**

To enable Performance Routing Version 3 (PfRv3) Cisco Quantum Flow Processor (QFP) debug logging, use the **debug platform hardware qfp active feature pfrv3** command in privileged EXEC mode.

**debug platform hardware qfp active feature pfrv3**{**client|datapath|pal**}

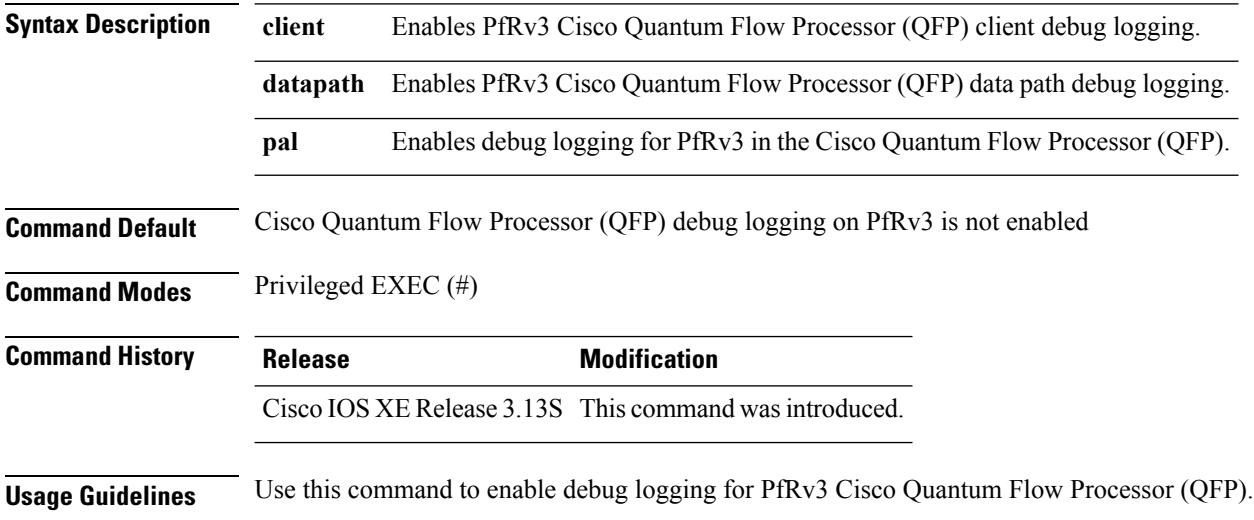

**Performance Routing Version 3 Commands**

## <span id="page-18-0"></span>**debug platform software pfrv3**

To enable debugging of Performance Routing Version 3 (PfRv3) configuration, use the **debug platform software pfrv3** command in privileged EXEC mode.

**debug platform software pfrv3**[{**auto-tunnel |channel|route-control|site-prefix|smart-probe**}]

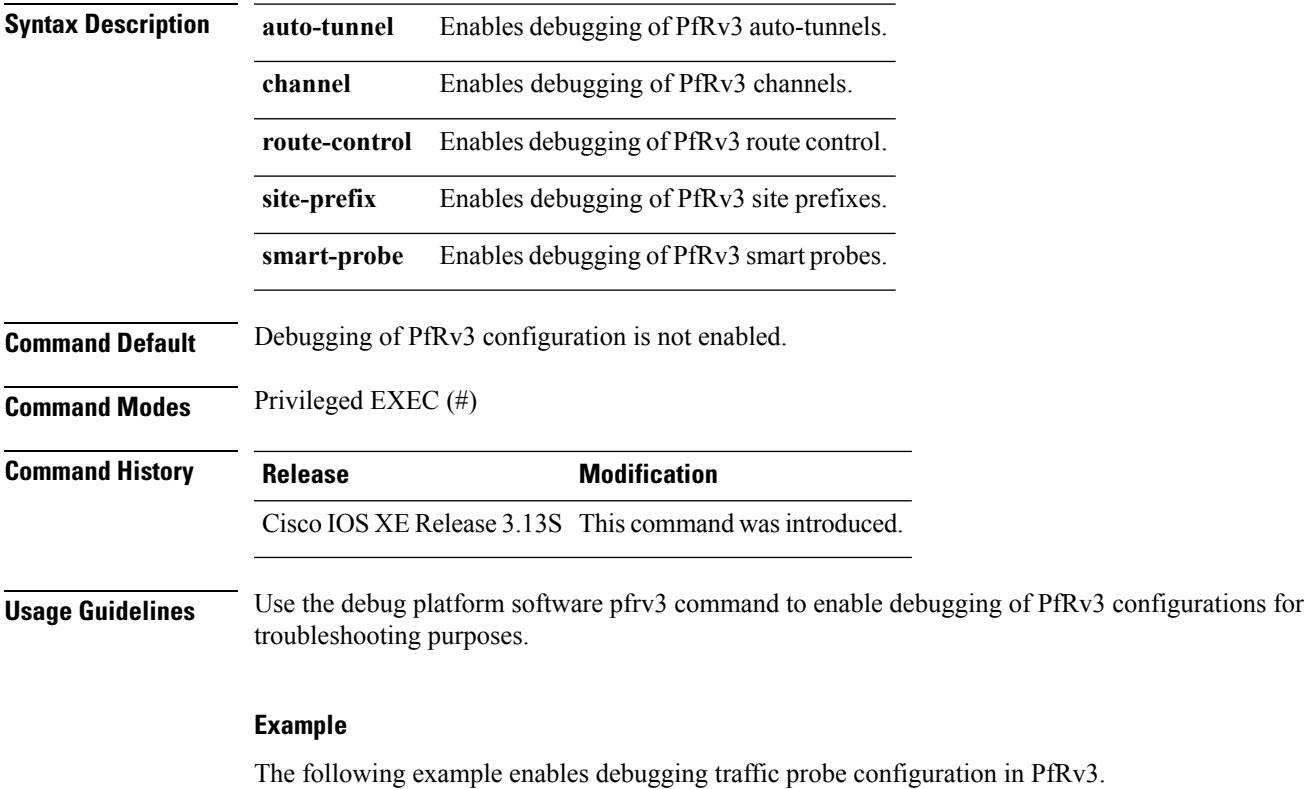

Device# **debug platform software pfrv3 smart-probe**

PfRv3 smart-probe debug debugging is on

## <span id="page-19-0"></span>**description (interface configuration)**

To add a description to an interface configuration, use the **description** command in interface configuration mode. To remove the description, use the **no**form of this command.

**description** *string* **no description**

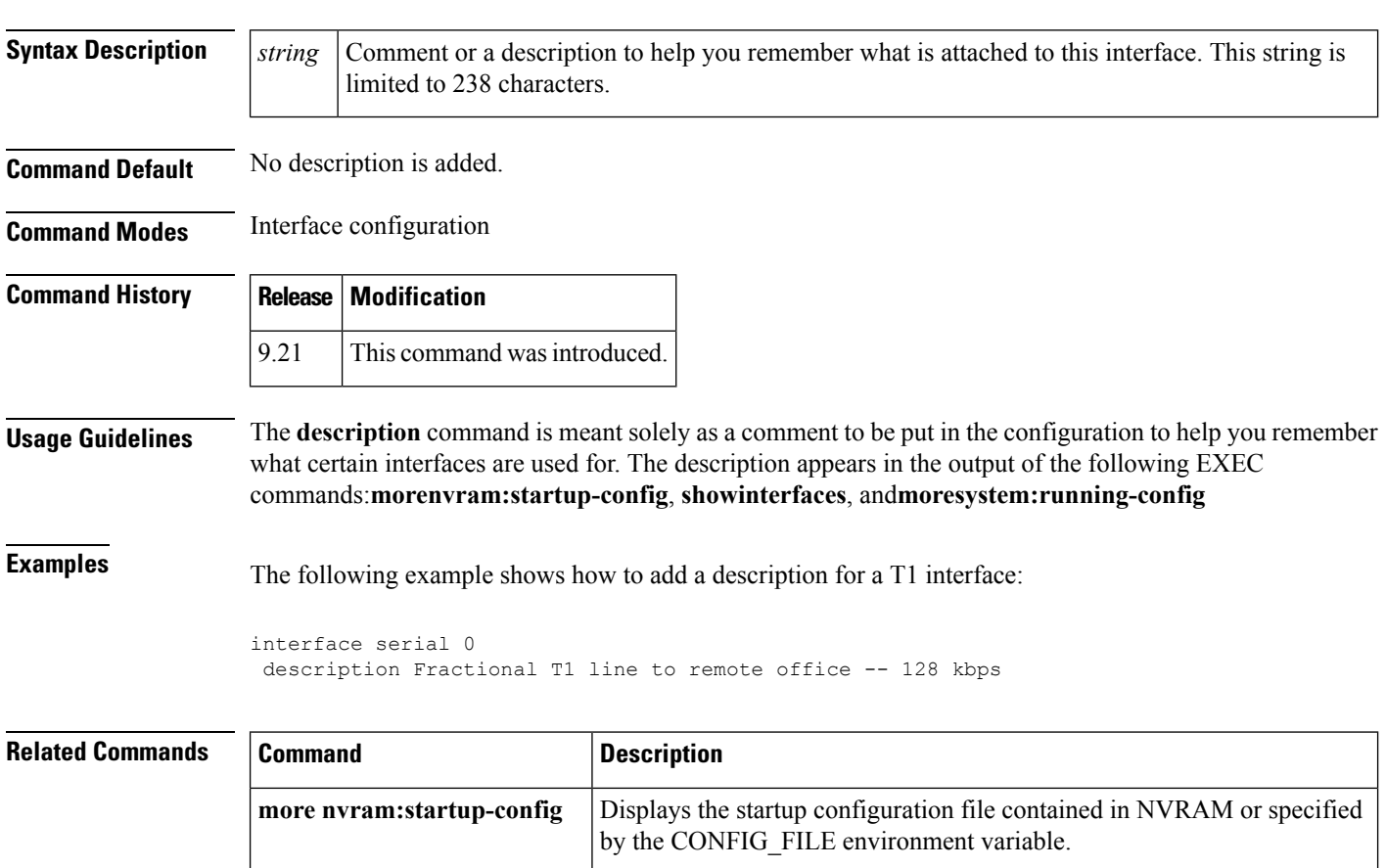

**more system:running-config** Displays the running configuration.

**show interfaces** Displays statistics for all interfaces configured on the router or access server.

## <span id="page-20-0"></span>**domain (interface configuration)**

To configure the Internet Service Provider (ISP) for a hub border router in a Performance Routing Version 3 (PfRv3) configuration, use the **domain** command in interface configuration mode. To remove the configured ISP, use the **no** form of the command.

**domain** *domain-name*{**path** *path-name*}[{**path-id** *number*}][{**internet-bound|path-last-resort|zero-sla**}] **no domain** *domain-name*{**path** *path-name*}[{**path-id** *number*}][{**internet-bound|zero-sla|path-last-resort**}]

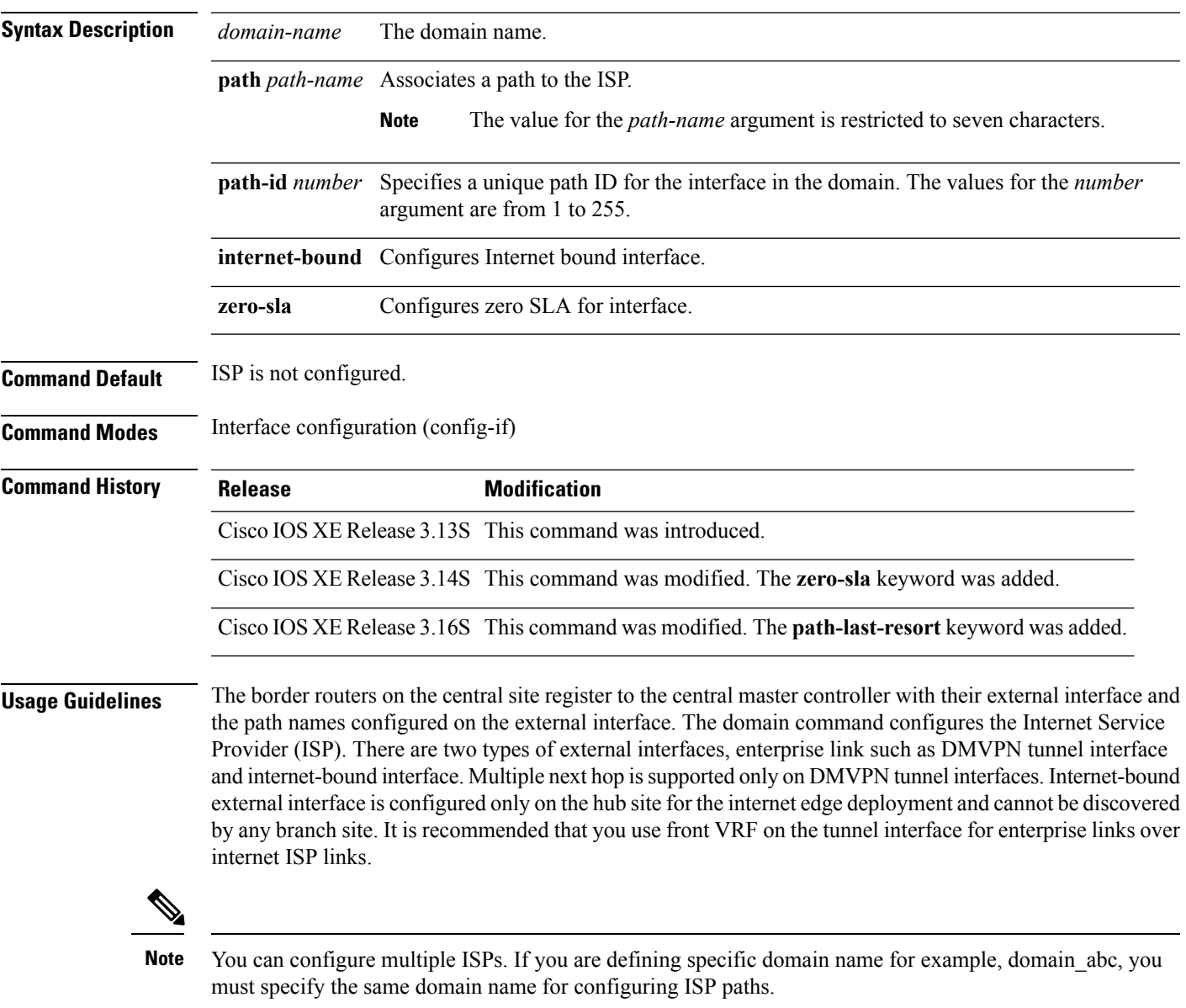

You must assign a unique path ID for all paths that are connected from hub-border routers to the same ISP domain.

### **Example**

The following example shows the **domain** command configured on a hub border router with MPLS as the domain path, with a path ID of 30, and zero SLA.

```
Device(config)# interface Tunnel100
Device(config-if)# bandwidth 100000
Device(config-if)# ip address 10.0.100.84 255.255.255.0
Device(config-if)# no ip redirects
Device(config-if)# ip mtu 1400
Device(config-if)# ip nhrp authentication cisco
Device(config-if)# ip nhrp map multicast dynamic
Device(config-if)# ip nhrp network-id 1
Device(config-if)# ip nhrp holdtime 600
Device(config-if)# ip tcp adjust-mss 1360
Device(config-if)# load-interval 30
Device(config-if)# tunnel source GigabitEthernet3
Device(config-if)# tunnel mode gre multipoint
Device(config-if)# tunnel key 100
Device(config-if)# tunnel protection ipsec profile DMVPN-PROFILE1
Device(config-if)# domain one path MPLS path-id 30
Device(config-if)# domain one path MPLS zero-sla
```
## <span id="page-22-0"></span>**domain (global configuration)**

To configure a top level domain for Performance Routing version 3 (PfRv3) configuration, use the **domain** command in global configuration mode. To remove the domain configuration, use the**no** form of this command.

**domain** {*domain-name***|default**} **no domain** {*domain-name***|default**}

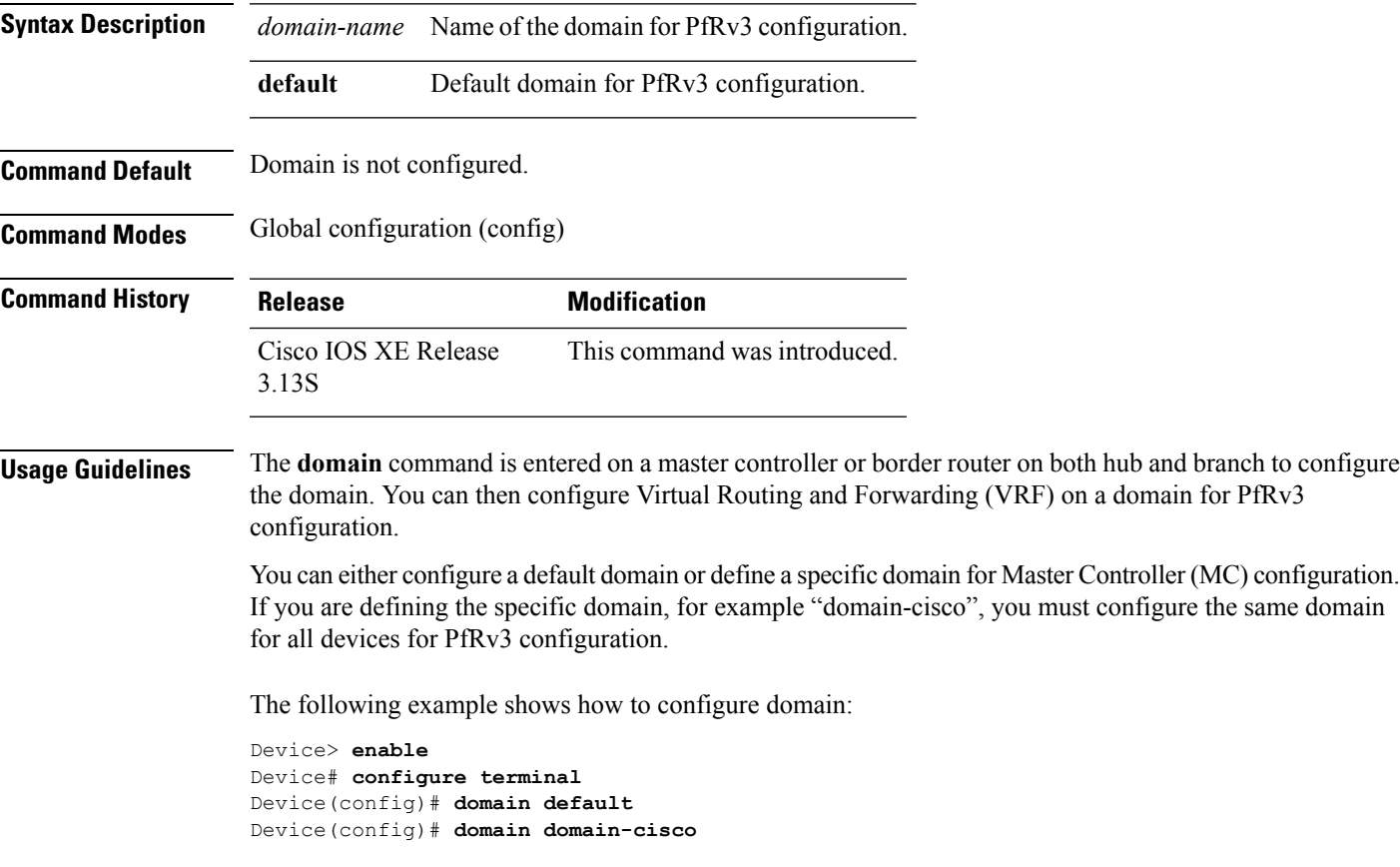

## <span id="page-23-0"></span>**enterprise-prefix**

To configure an enterprise prefix-list with static site targets, use the **enterprise-prefix** command in master controller configuration mode. To remove the enterprise-prefix, use the **no** form of this command.

**enterprise-prefix prefix-list** *site-list* **no enterprise-prefix prefix-list** *site-list*

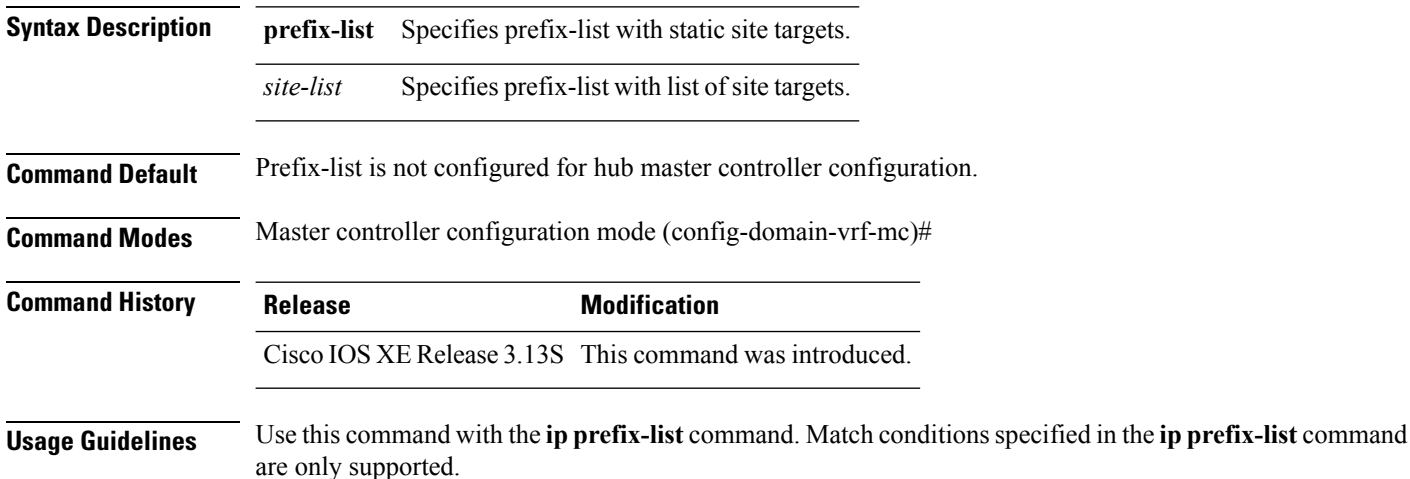

### **Example**

The following example shows how to configure enterprise prefix-list:

Device(config-domain-vrf-mc)# **enterprise-prefix prefix-list site\_prefixes**

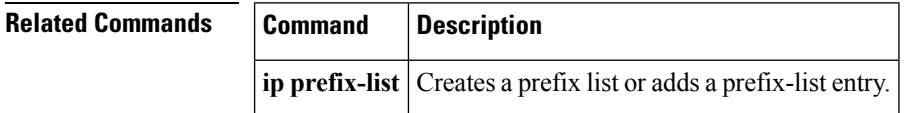

## <span id="page-24-0"></span>**fallback-timer**

To specify the time interval for re-evaluating a primary path after traffic has changed to a backup path, use the **fallback-timer** command in domain class configuration mode.

**fallback-timer** *time-in-minutes*[{**dampening** {**enable|disable**}}]

### **fallback-timer off**

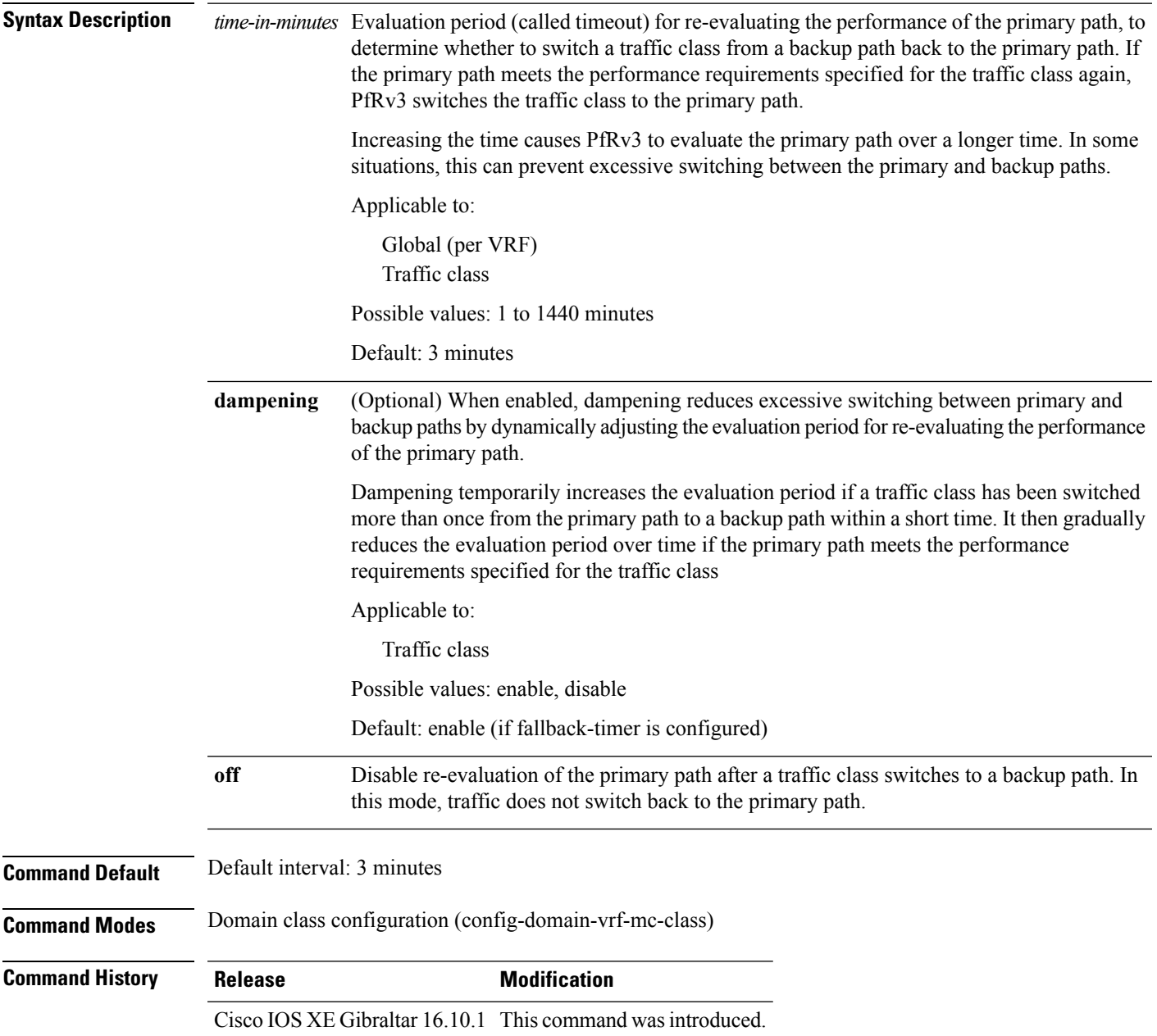

### **Usage Guidelines**

### **Example**

Set the evaluation period to 10 minutes.

**fallback-timer 10**

### **Example**

Set the evaluation period to 10 minutes, and disable dampening.

```
fallback-timer 10 dampening enable
```
On a traffic class, set the fallback timer to 5 minutes, dampening enabled by default.

```
domain iwan
vrf default
master hub
class VOICE sequence 10
match app audio policy voice
path-preference MPLS1 fallback INET1
fallback-timer 5
```
On a traffic class, set the fallback timer to 10 minutes, disable dampening.

```
class REAL_TIME_VIDEO sequence 20
match dscp cs4 policy real-time-video
match dscp af41 policy real-time-video
path-preference MPLS1 fallback INET1
fallback-timer 10 dampening disable
```
On a traffic class, turn the fallback timer off.

This disables re-evaluation of the primary path after a traffic class switches to a backup path. In this mode, traffic does not switch back to the primary path.

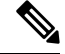

**Note** Consider restoring the fallback timer to the default 3 minutes instead of disabling.

```
class LOW_LATENCY_DATA sequence 30
match dscp cs2 policy real-time-video
match dscp af21 policy real-time-video
path-preference INET1 fallback MPLS1fallback-timer off
```
Globally, configure the fallback timer to 4 minutes.

**domain iwan vrf default master hub**

**advanced fallback-timer 4**

Globally, disable the fallback timer.

Disables re-evaluation of the primary path after a traffic class switches to a backup path. In this mode, traffic does not switch back to the primary path.

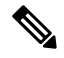

**Note** Consider restoring the fallback timer to the default 3 minutes instead of disabling.

```
domain iwan
vrf default
master hub
advanced
fallback-timer off
```
### **Related Commands**

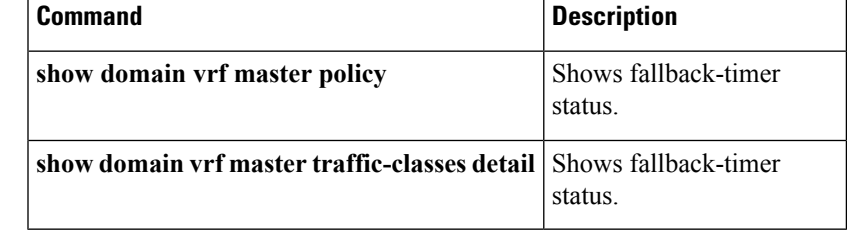

# <span id="page-27-0"></span>**hub**

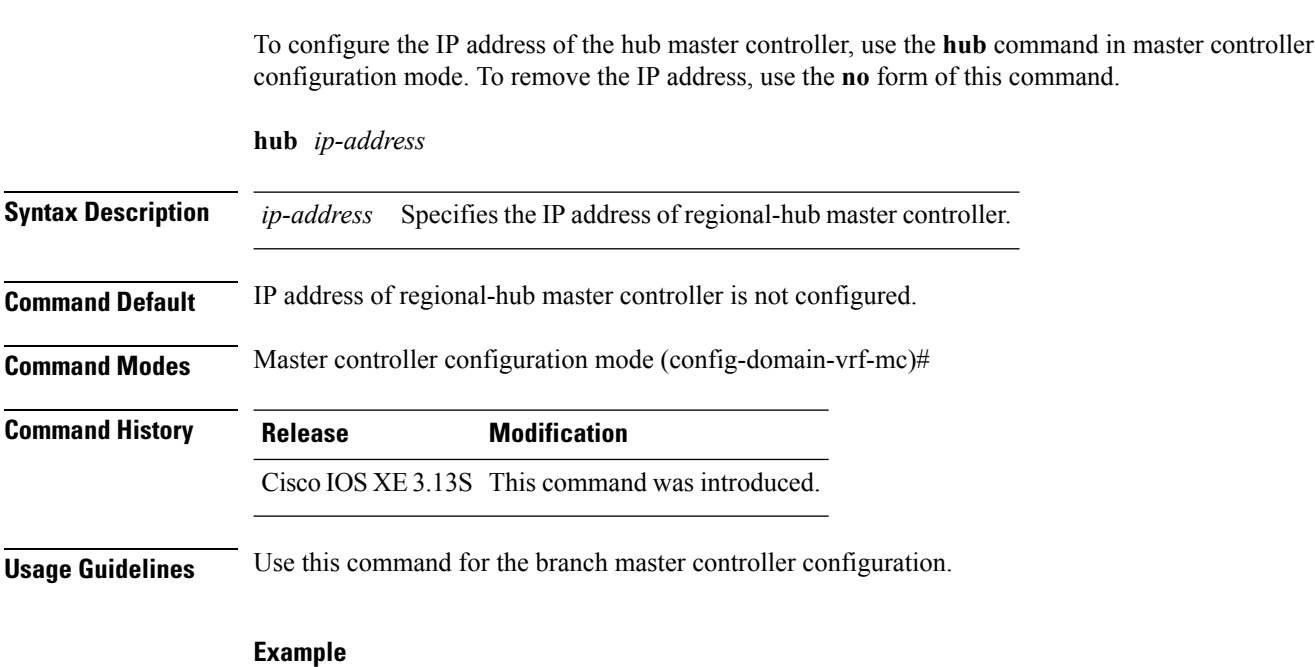

The following example shows how to configure IP address of the regional-hub master controller when configuring branch master controller:

Device(config-domain-vrf-mc)# **hub 10.1.1.1**

## <span id="page-28-0"></span>**interface tunnel (global configuration)**

To enter interface configuration mode and configures tunnel name, use the **interface tunnel** command in global configuration mode.

**interface tunnel** *tunnel-name*

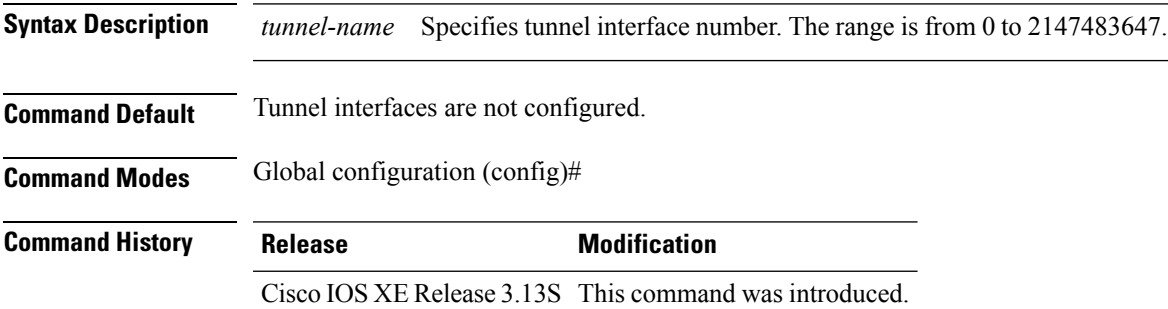

### **Example**

The following example shows how to enter interface configuration mode: Device(config)# **interface Tunnel100**

## <span id="page-29-0"></span>**ip prefix-list**

To create a prefix list or to add a prefix-list entry, use the **ip prefix-list** command in global configuration mode. To delete a prefix-list entry, use the **no** form of this command.

**ip prefix-list** {*list-name* [**seq** *number*] {**deny|permit**} *network***/***length* [**ge** *ge-length*] [**le** *le-length*]|**description** *description***|sequence-number**}

**no ip prefix-list** {*list-name* [**seq** *number*] [{**deny|permit**} *network***/***length* [**ge** *ge-length*] [**le** *le-length*]]|**description** *description***|sequence-number**}

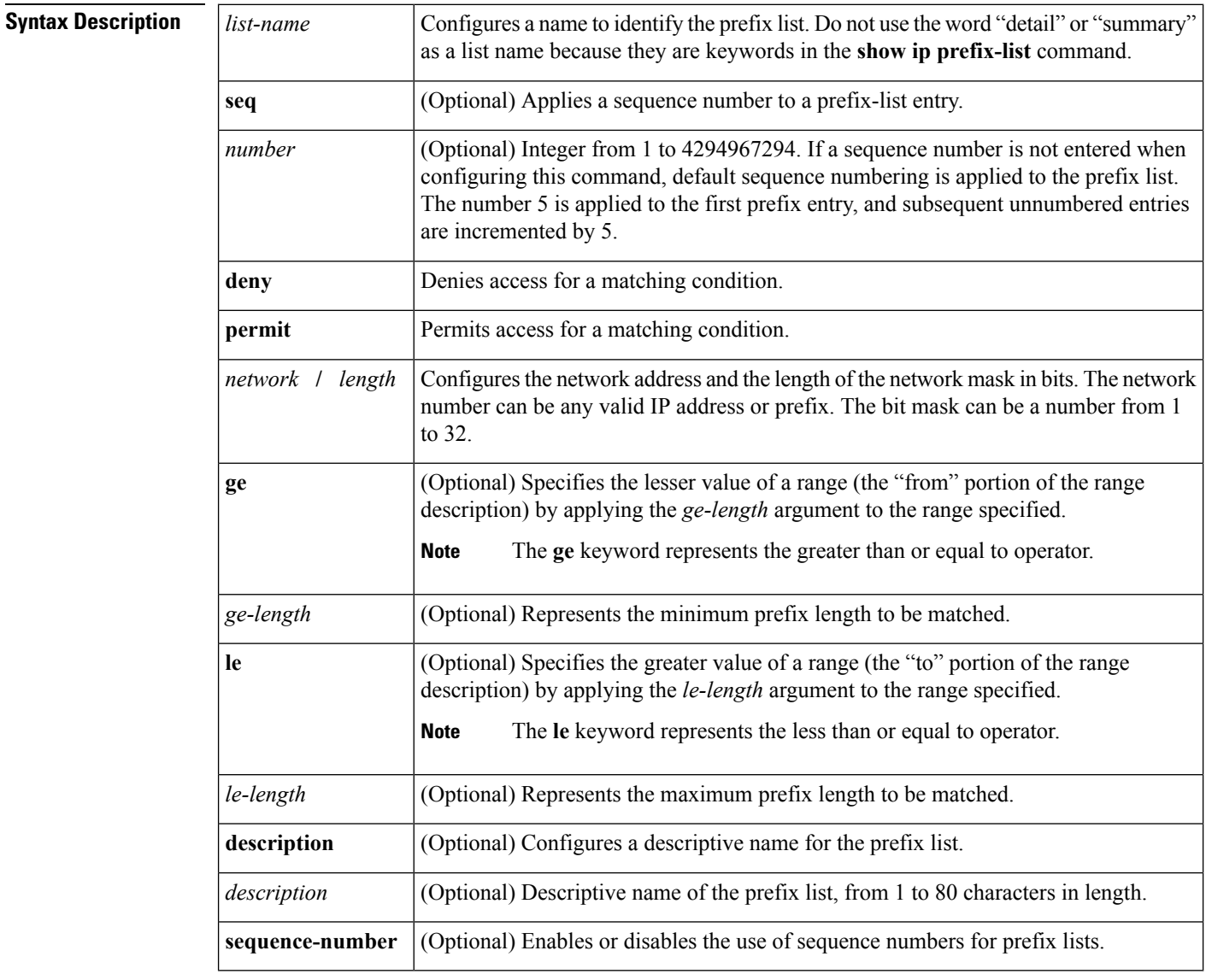

**Command Default** No prefix lists or prefix-list entries are created.

**Command Modes** Global configuration (config)

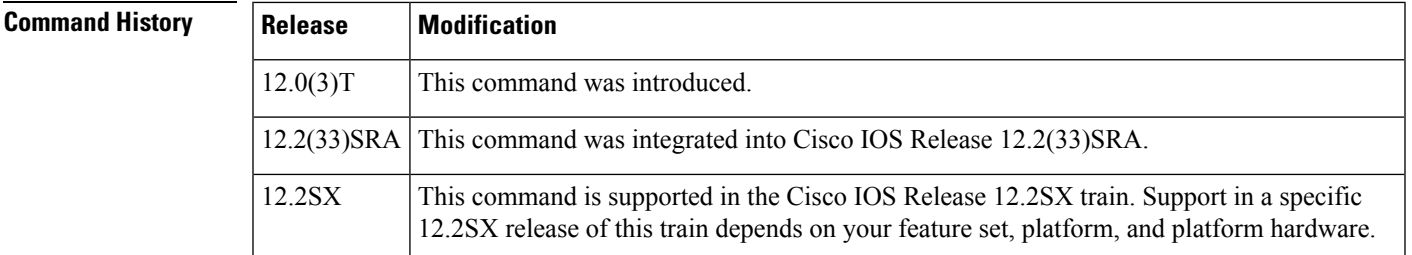

**Usage Guidelines** Use the **ip prefix-list** command to configure IP prefix filtering. Prefix lists are configured with **permit** or **deny** keywords to either permit or deny a prefix based on a matching condition. An implicit deny is applied to traffic that does not match any prefix-list entry.

> A prefix-list entry consists of an IP address and a bit mask. The IP address can be for a classful network, a subnet, or a single host route. The bit mask is a number from 1 to 32.

Prefix lists are configured to filter traffic based on a match of an exact prefix length or a match within a range when the **ge** and **le** keywords are used. The **ge** and **le** keywords are used to specify a range of prefix lengths and provide more flexible configuration than using only the *network***/***length* argument. A prefix list is processed using an exact match when neither the **ge** nor **le** keyword is specified. If only the **ge** value is specified, the range is the value entered for the **ge** *ge-length* argument to a full 32-bit length. If only the **le** value is specified, the range is from the value entered for the *network***/***length argument* to the **le** *le-length* argument. If both the **ge** *ge-length* and **le** *le-length* keywords and arguments are entered, the range is between the values used for the *ge-length* and *le-length* arguments.

The following formula shows this behavior:

*length* <**ge** *ge-length* <**le** *le-length* <= 32

If the **seq**keyword is configured without a sequence number, the defaultsequence number is 5. In thisscenario, the first prefix-list entry is assigned the number 5 and subsequent prefix list entries increment by 5. For example, the next two entries would have sequence numbers 10 and 15. If a sequence number is entered for the first prefix list entry but not for subsequent entries, the subsequent entry numbers increment by 5. For example, if the first configured sequence number is 3, subsequent entries will be 8, 13, and 18. Default sequence numbers can be suppressed by entering the **no ip prefix-list** command with the **seq** keyword.

Evaluation of a prefix list starts with the lowest sequence number and continues down the list until a match is found. When an IP address match is found, the permit or deny statement is applied to that network and the remainder of the list is not evaluated.

For best performance, the most frequently processed prefix list statements should be configured with the lowest sequence numbers. The **seq** *number* keyword and argument can be used for resequencing. **Tip**

A prefix list is applied to inbound or outbound updates for a specific peer by entering the**neighborprefix-list** command.Prefix list information and counters are displayed in the output of the **show ipprefix-list** command. Prefix-list counters can be reset by entering the **clear ip prefix-list** command.

**Examples** In the following example, a prefix list is configured to deny the default route 0.0.0.0/0:

Router(config)# **ip prefix-list RED deny 0.0.0.0/0**

In the following example, a prefix list is configured to permit traffic from the 172.16.1.0/24 subnet:

Router(config)# **ip prefix-list BLUE permit 172.16.1.0/24**

In the following example, a prefix list is configured to permit routes from the 10.0.0.0/8 network that have a mask length that is less than or equal to 24 bits:

Router(config)# **ip prefix-list YELLOW permit 10.0.0.0/8 le 24**

In the following example, a prefix list is configured to deny routes from the 10.0.0.0/8 network that have a mask length that is greater than or equal to 25 bits:

```
Router(config)# ip prefix-list PINK deny 10.0.0.0/8 ge 25
```
In the following example, a prefix list is configured to permit routes from any network that have a mask length from 8 to 24 bits:

```
Router(config)# ip prefix-list GREEN permit 0.0.0.0/0 ge 8 le 24
```
In the following example, a prefix list is configured to deny any route with any mask length from the 10.0.0.0/8 network:

```
Router(config)# ip prefix-list ORANGE deny 10.0.0.0/8 le 32
```
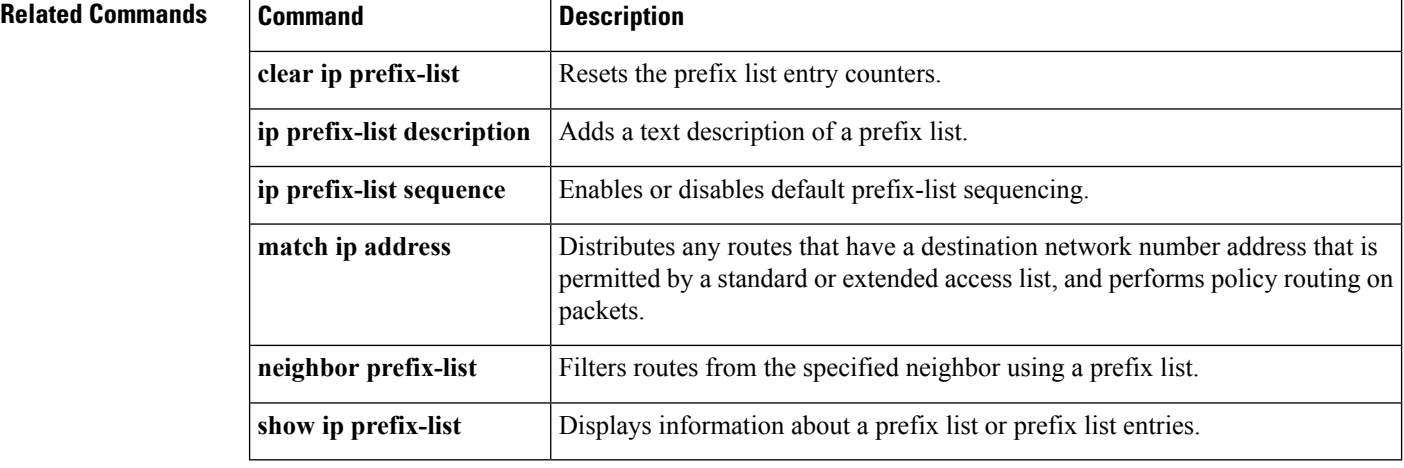

## <span id="page-32-0"></span>**load-balance**

To configure load balancing for non-policy traffic, use the **load-balance** command in master controller configuration mode. To remove the load-balancing, use the **no** form of this command.

**load-balance no load-balance**

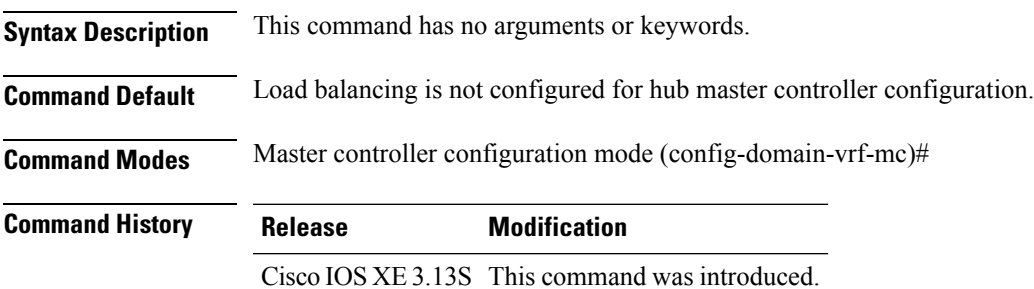

### **Example**

The following example shows how to configure load-balancing: Device(config-domain-vrf-mc)# **load-balance**

## <span id="page-33-0"></span>**logging (domain configuration)**

To enable syslog event logging for Performance Routing Version 3(PfRv3), use the **logging** command in domain configuration mode. To disable PfRv3 event logging, use the **no** form of this command.

```
logging[{ime}][{path}][{tc}][{tca}][{version{v1|v2}}]
no logging
```
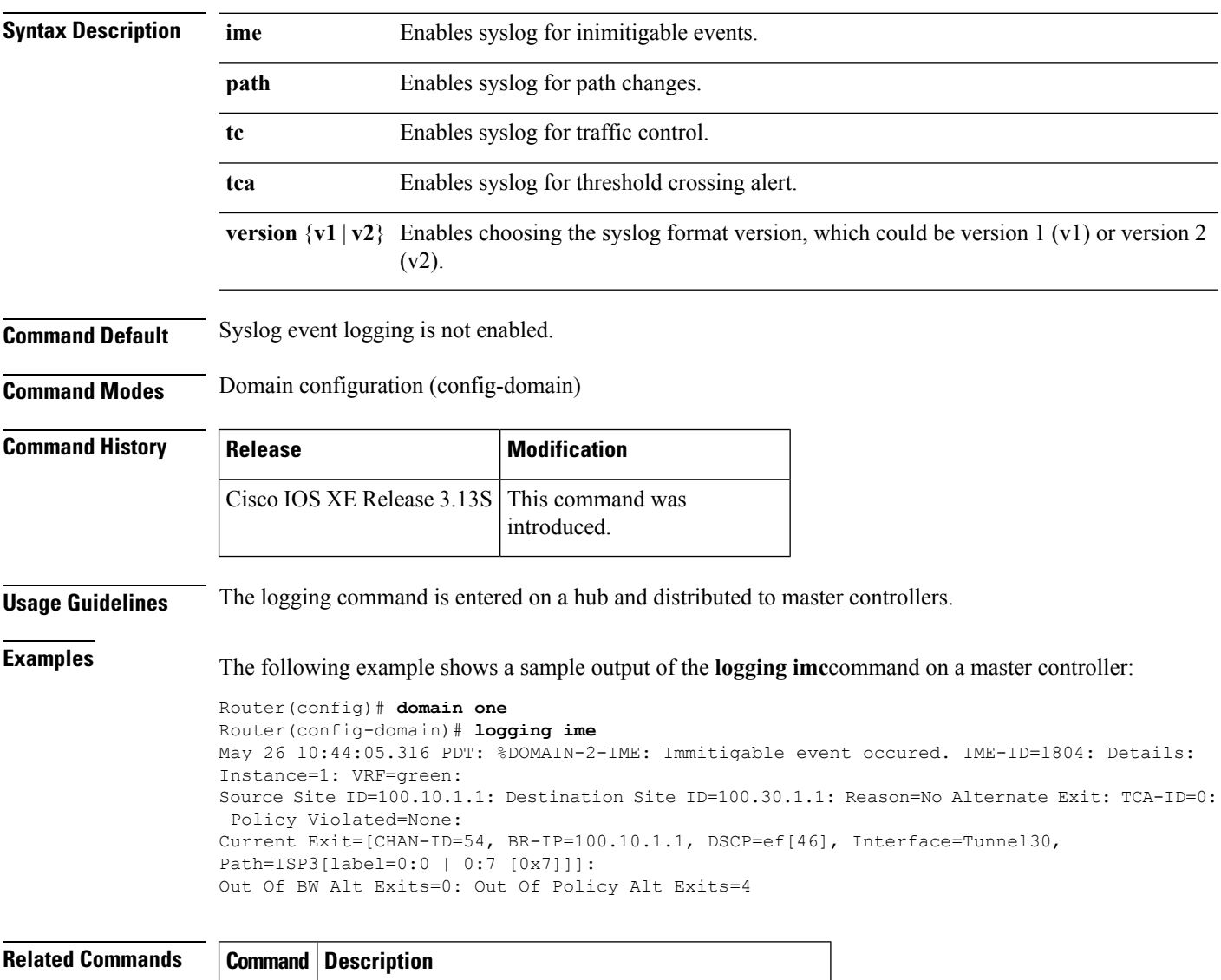

**domain** Configures a top level domain for PfRv3 configuration.

## <span id="page-34-0"></span>**master (border router configuration)**

To specify the IP address of a branch-master controller and branch border router, use the **master** command in border router configuration mode. To remove the IP address, use the **no** form of this command.

**master**{*ip-address***|local**} **no master**{*ip-address***|local**}

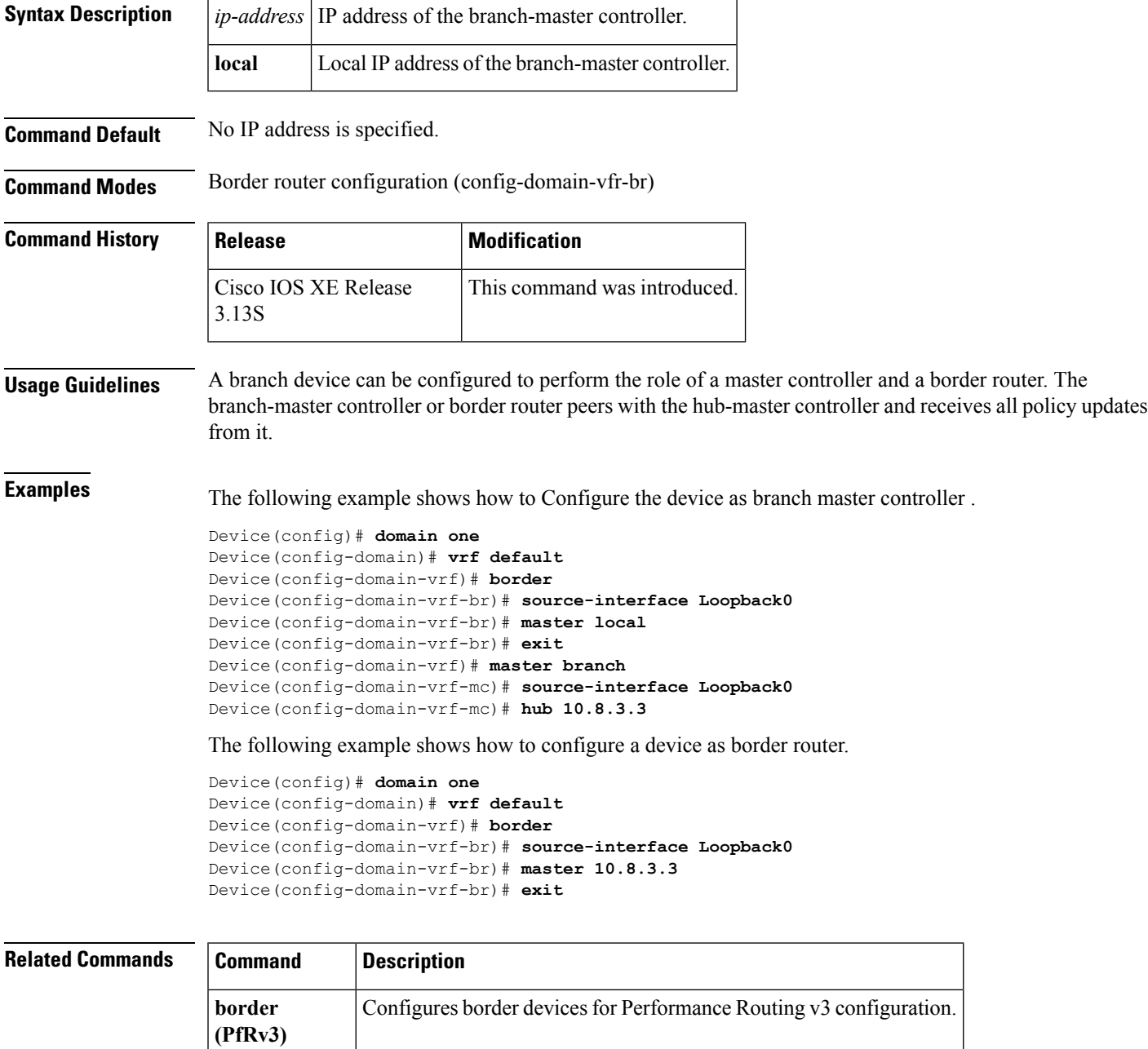

## <span id="page-35-0"></span>**master (domain vrf configuration)**

To define a master type for the device in the Performance Routing Version 3 (PfRv3) configuration, use the **master** command in domain VRF configuration mode. To remove the master type configuration, use the **no** form of this command.

**master**{**branch|hub**|**transit** *pop-id*} **no master**{**branch|hub|transit**}

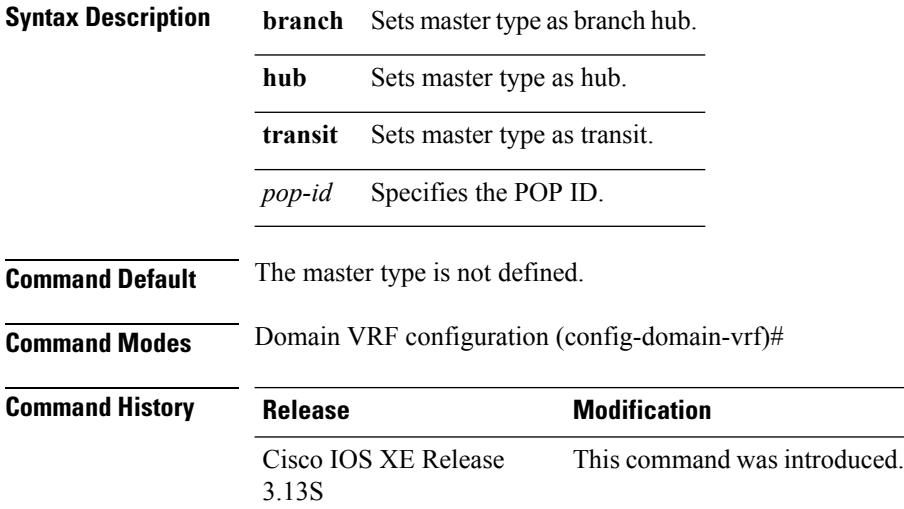

### **Example**

The following example shows how to set up master type for a device:

```
Device> enable
Device# configure terminal
Device(config)# domain default
Device(config-domain)# vrf cisco
Device(config-domain-vrf)# master branch
Device(config-domain-vrf)# master hub
Device(config-domain-vrf)# master regional-hub
```
**Performance Routing Version 3 Commands**

## <span id="page-36-0"></span>**match**

To specify the application or DSCP policies for class, use the **match** command in domain class configuration mode. To remove the class policies, use the **no** of this command.

### **match**

{qykxintkq}{adaindd#il|#i2#3#2|#22#3#E|#22#3#4H#2#Rs|x3x4x5x4x7kfa#f}{adx}{astdintal&tetastmtw4tmxdtetedimxiko/ac}}} **no match** {qykxintkq}{adaireddil|H12f13f2l|22f23f3l|t2f33f3HHf2ff3l|s3s3s4s5d\$5/l£iulf}{adx}{ostfatul<br/><br/>adairyddiaethmedichdic}}}

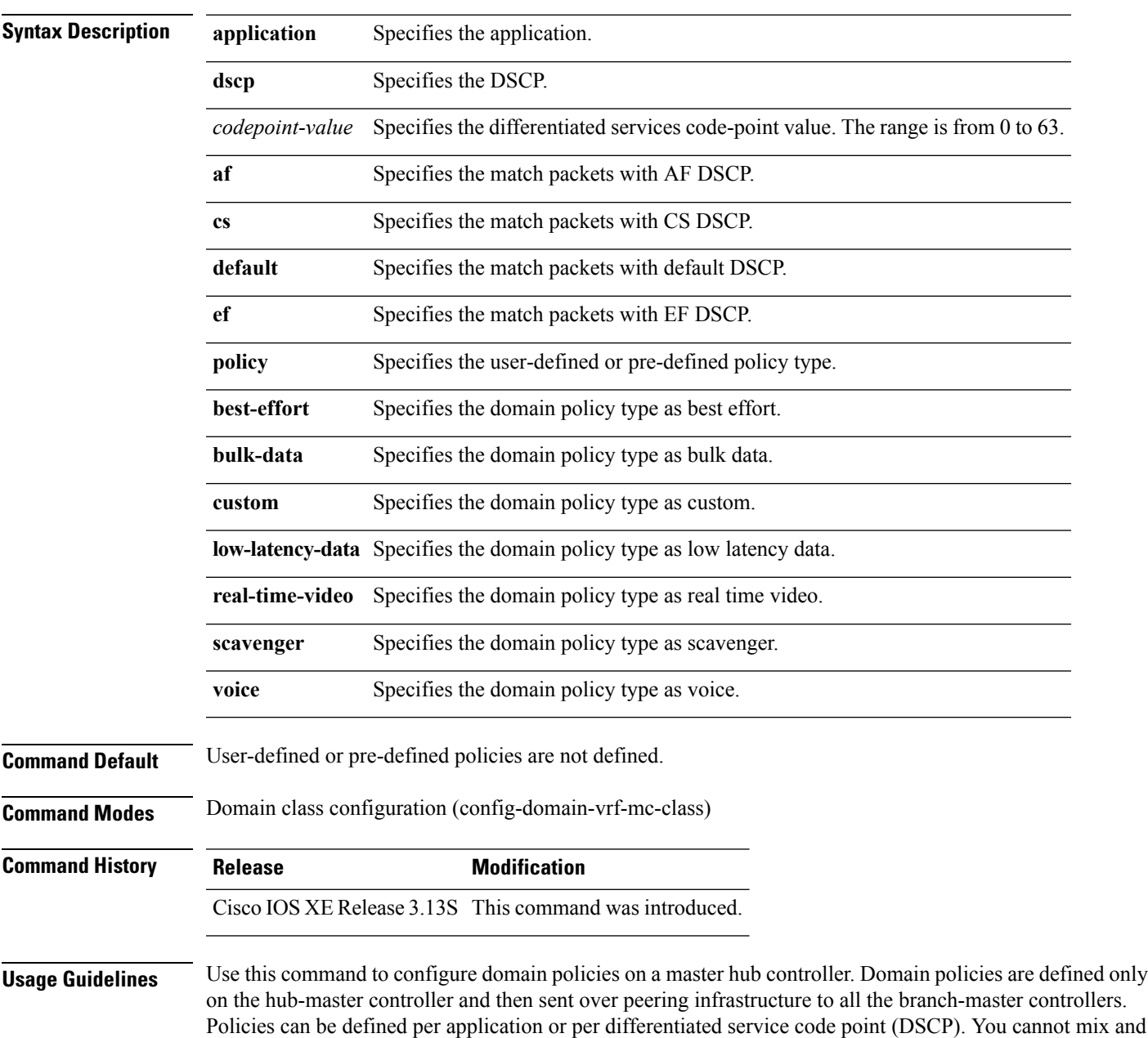

match DSCP and application-based policies in the same class group. Traffic that does not match any of the classification and match statements falls into a default group, which is load balanced (no performance measurement is done).

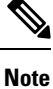

You can define policies based on either per application or per differentiated services code point (DSCP) but, you cannot mix and match DSCP and application-based policies in the same class group. You can use predefined policies from the template or create custom policies.

### **Example**

The following example shows how to configure DSCP policies:

```
Device(config)# domain one
Device(config-domain)# vrf default
Device(config-domain-vrf)# master hub
Device(config-domain-vrf-mc)# monitor-interval 2 dscp ef
Device(config-domain-vrf-mc)# load-balance
Device(config-domain-vrf-mc)# class VOICE sequence 10
Device(config-domain-vrf-mc-class)# match dscp ef policy voice
Device(config-domain-vrf-mc-class)# path-preference MPLS fallback INET
Device(config-domain-vrf-mc-class)# exit
Device(config-domain-vrf-mc)# class VIDEO sequence 20
Device(config-domain-vrf-mc-class)# match dscp af41 policy real-time-video
Device(config-domain-vrf-mc-class)# match dscp cs4 policy real-time-video
Device(config-domain-vrf-mc-class)# path-preference INET fallback MPLS
Device(config-domain-vrf-mc-class)# exit
Device(config-domain-vrf-mc)# class CRITICAL sequence 30
Device(config-domain-vrf-mc-class)# match dscp af31 policy custom
Device(config-domain-vrf-mc-class-type)# priority 2 loss threshold 10
Device(config-domain-vrf-mc-class-type)# priority 1 one-way-delay threshold 600
Device(config-domain-vrf-mc-class-type)# priority 2 jitter threshold 600
Device(config-domain-vrf-mc-class)# exit
Device(config-domain-vrf-mc-class)# path-preference MPLS fallback INET
```
## <span id="page-38-0"></span>**minimum-mask-length**

To configure minimum mask length value to be applied on egress flows, use the **minimum-mask-length** command in advanced configuration mode. To remove the mask length value, use the**no** form of this command.

**minimum-mask-length**{*value***|enterprise|internet**} **no minimum-mask-length**[{**enterprise|internet**}]

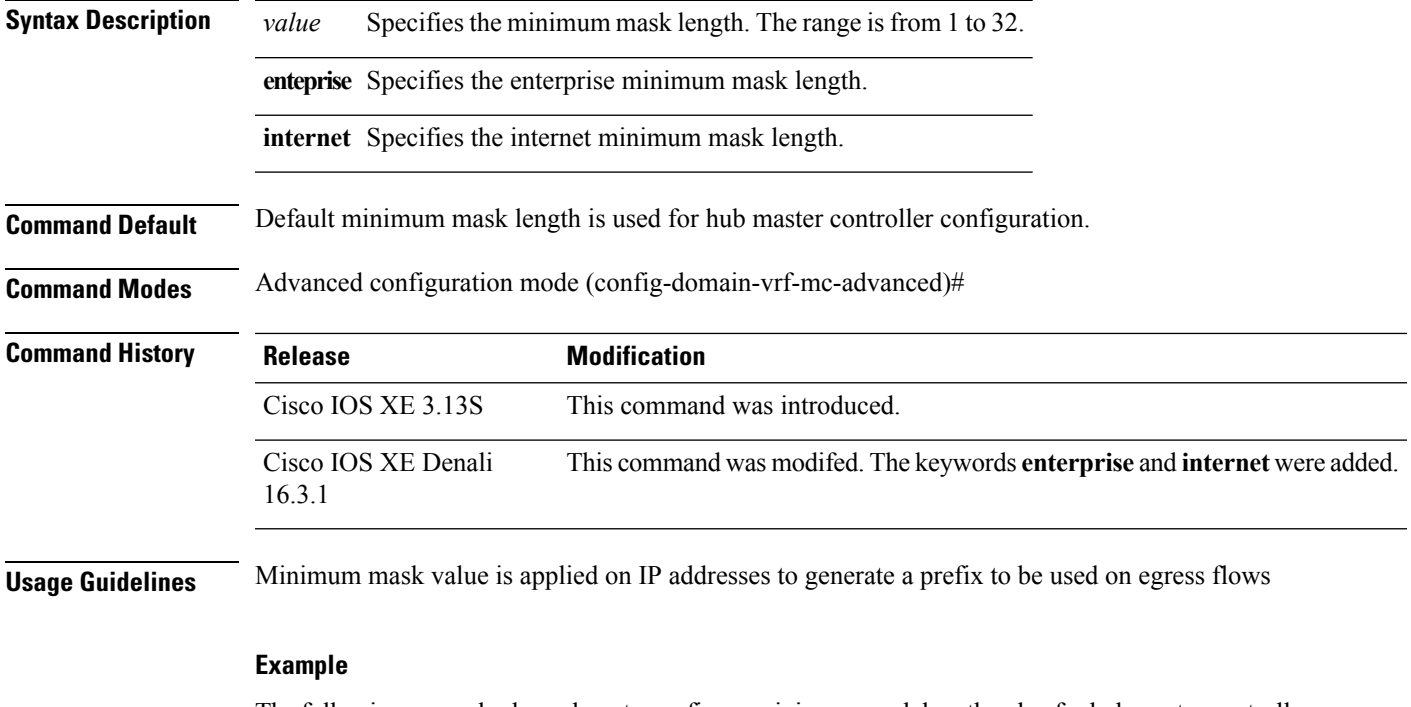

The following example shows how to configure minimum mask length value for hub master controller configuration:

Device(config-domain-vrf-mc-advanced)# **minimum-mask-length 28**

## <span id="page-39-0"></span>**mitigation-mode**

To configure mitigation mode for hub master controller configuration, use the **mitigation-mode** command in advanced configuration mode.

**mitigation-mode aggressive no mitigation-mode aggressive**

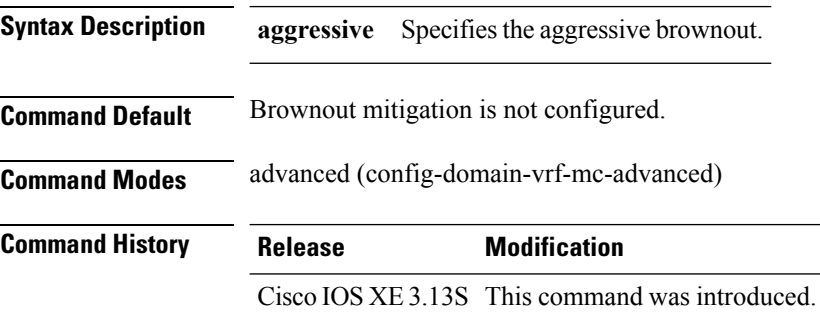

### **Example**

The below example shows how to configure brownout mitigation mode:

Device(config-domain-vrf-mc-advanced)# **mitigation-mode aggressive**

**Performance Routing Version 3 Commands**

## <span id="page-40-0"></span>**monitor-interval**

To configure interval time that defines monitoring interval on ingress monitors, use the **monitor-interval** command in master controller configuration mode. To remove the monitoring interval time, use the **no** form of this command.

### **monitor-interval** *seconds*

**dscp**{*dscp-value***|af11|af12|af13|af21|af22|af23|af31|af32|af33|af41|af42|af43|cs1|cs2|cs3|cs4|cs5|cs6|cs7|default|ef**} **no monitor-interval**

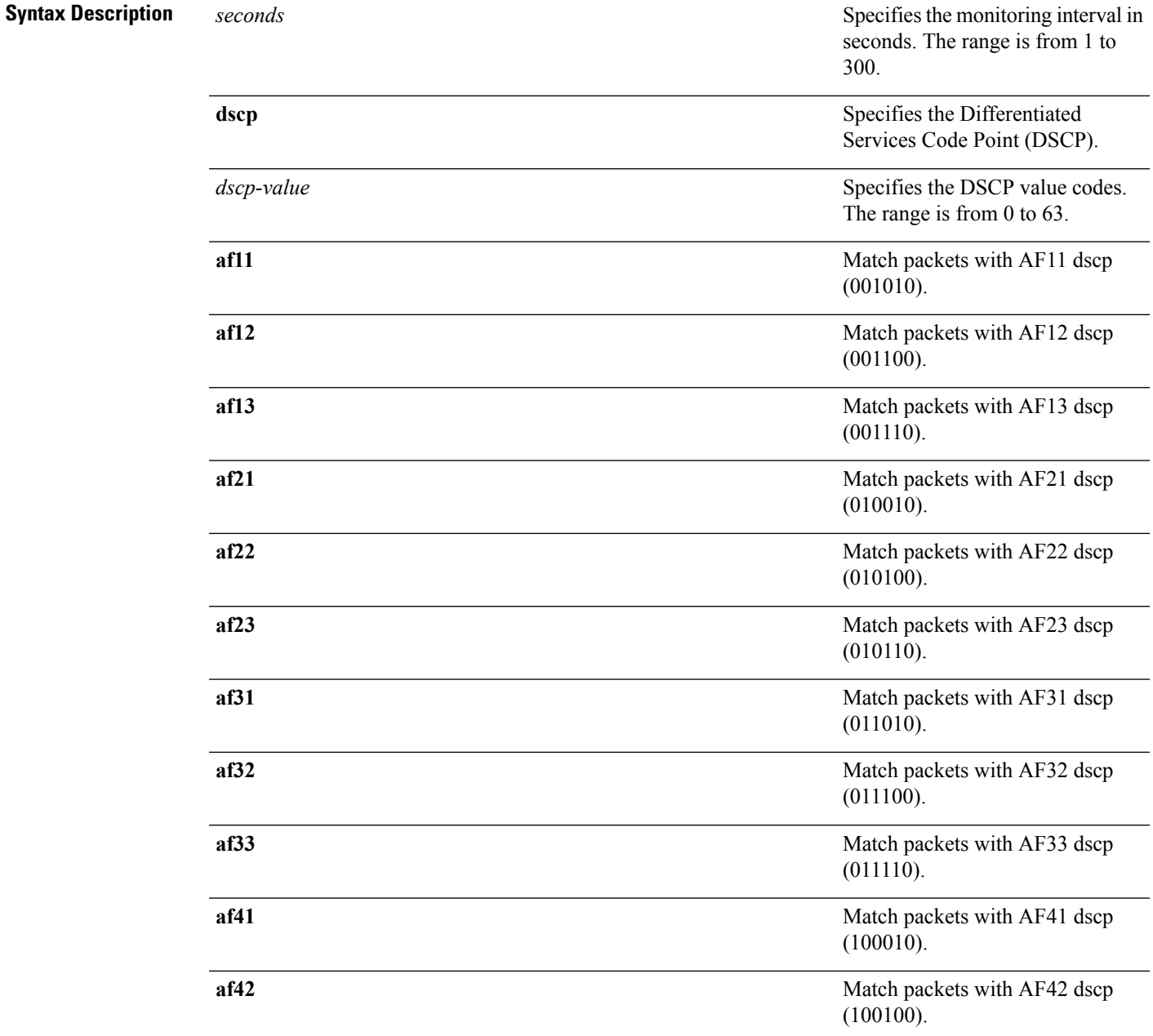

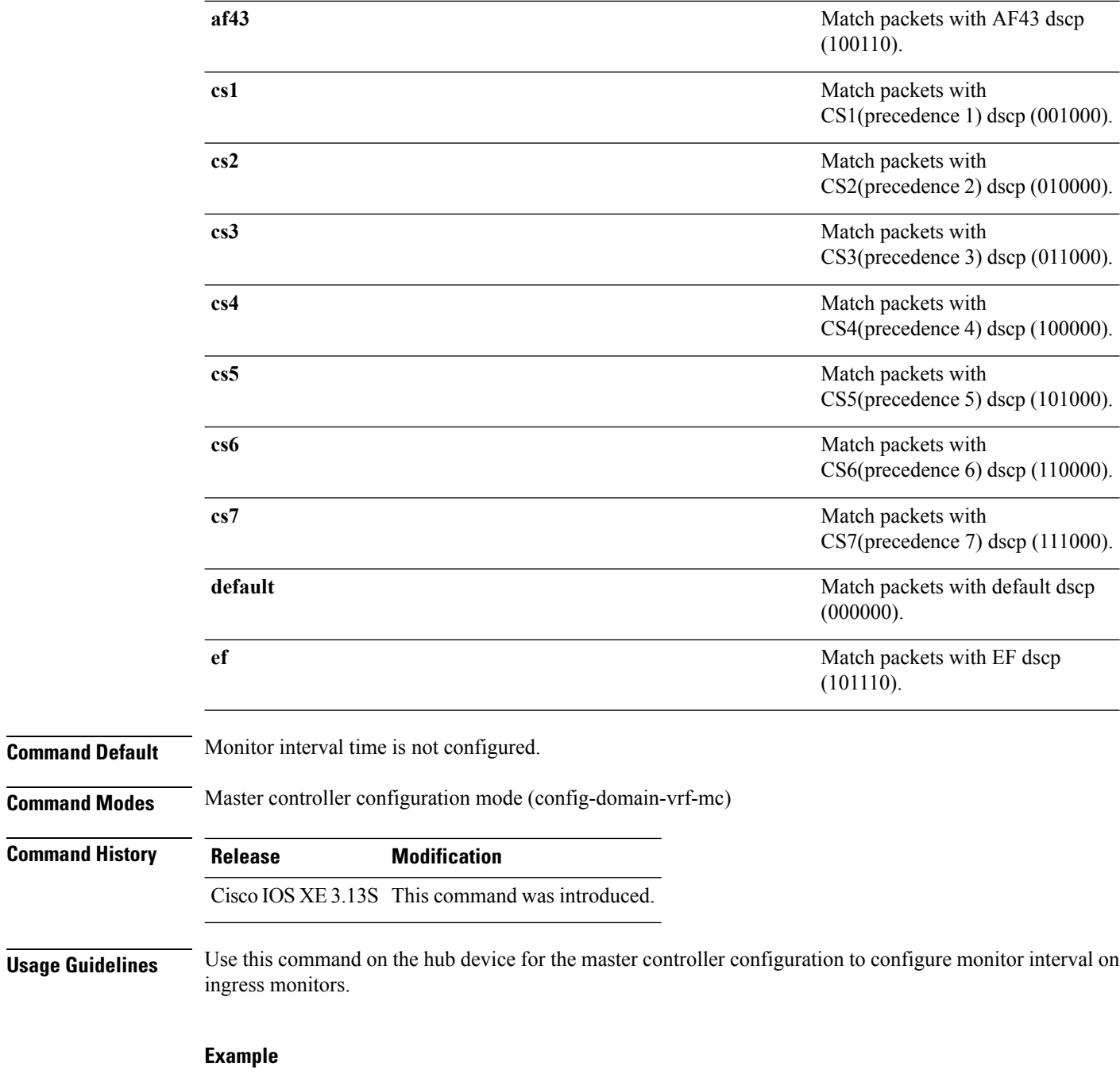

The following example shows how to configure monitor interval time:

Device(config-domain-vrf-mc)# **monitor-interval 1 dscp ef**

## <span id="page-42-0"></span>**password**

To specify a password for enabling secure connection, use the **password** command in domain border configuration mode. To remove the password, use the **no** form of this command.

**password** {**0|7|LINE**} **no password**

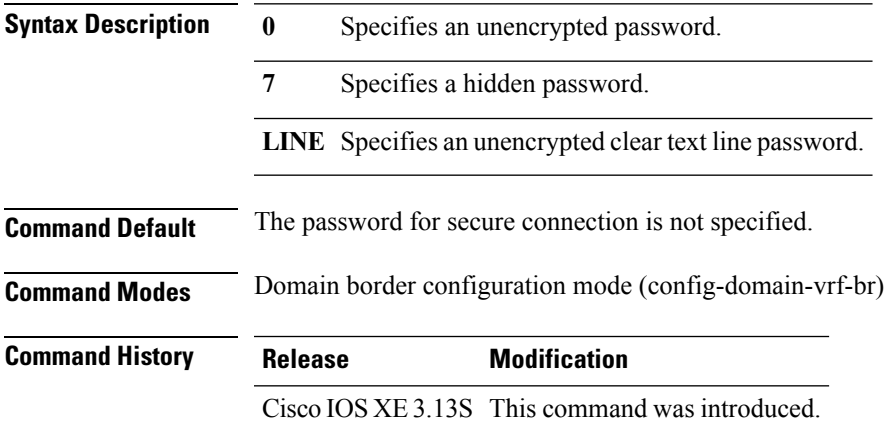

### **Example**

The following example shows how to specify the password:

Device (config-domain-vrf-br)# **password 7 13061E010803**

## <span id="page-43-0"></span>**path-last-resort**

To specify the path of the last service provider, use the **path-last-resort** command in domain class configuration mode. To remove the path, use the **no** form of this command.

**path-last-resort** *service-provider-name*

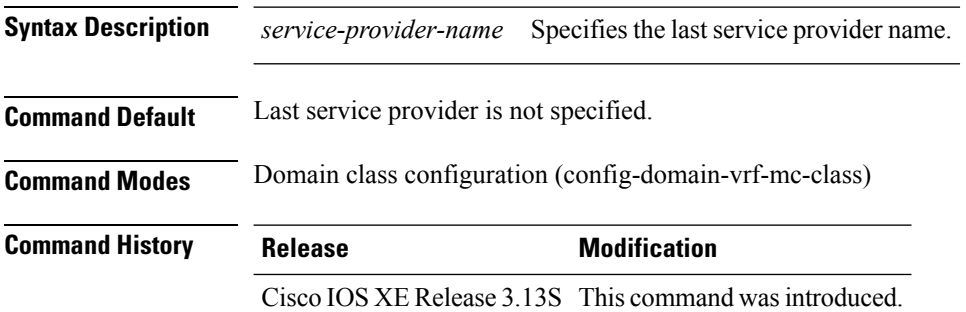

**Usage Guidelines** Domain policies are defined only on the hub-master controller and then sent over peering infrastructure to all the branch-master controllers. Policies can be defined per application or per differentiated service code point (DSCP). You cannot mix and match DSCP and application-based policies in the same class group. Traffic that does not match any of the classification and match statements falls into a default group, which is load balanced (no performance measurement is done). Use this command to specify a last service provider on a network.

### **Example**

The following example shows how to specify a last service provider on a network:

```
Router(config)# domain default
Router(config-domain)# vrf default
Router(config-domain-vrf)# master hub
Router(config-domain-vrf-mc)# class VOICE sequence 10
Router(config-domain-vrf-mc-class)# path-last-resort MPLS1
```
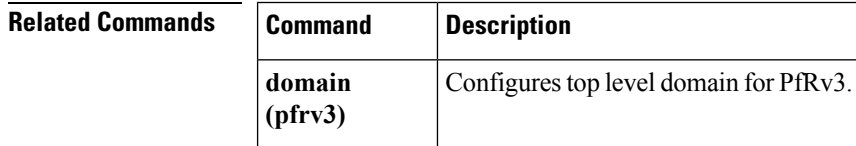

## <span id="page-44-0"></span>**path-preference**

To set a preferred path for a traffic class policy, use the **path-preference** command in domain-class configuration mode. To remove the path preference, use the **no** form of this command.

**path-preference** *path1*{*path 2*|[{*pathn*}]|**fallback**

*fallback-path1*|[{*fallback-path2*|[{*fallback-pathn*}]**|next-fallback**}]|{*next-fallback-path1*[{*next-fallback-pathn* }]|{**blackhole|routing**}}}

**no path-preference** *path1*{*path 2*|[{*pathn*}]|**fallback** *fallback-path1*|[{*fallback-path2*|[{*fallback-pathn*}]**|next-fallback**}]|{*next-fallback-path1*[{*next-fallback-pathn* }]|{**blackhole|routing**}}}

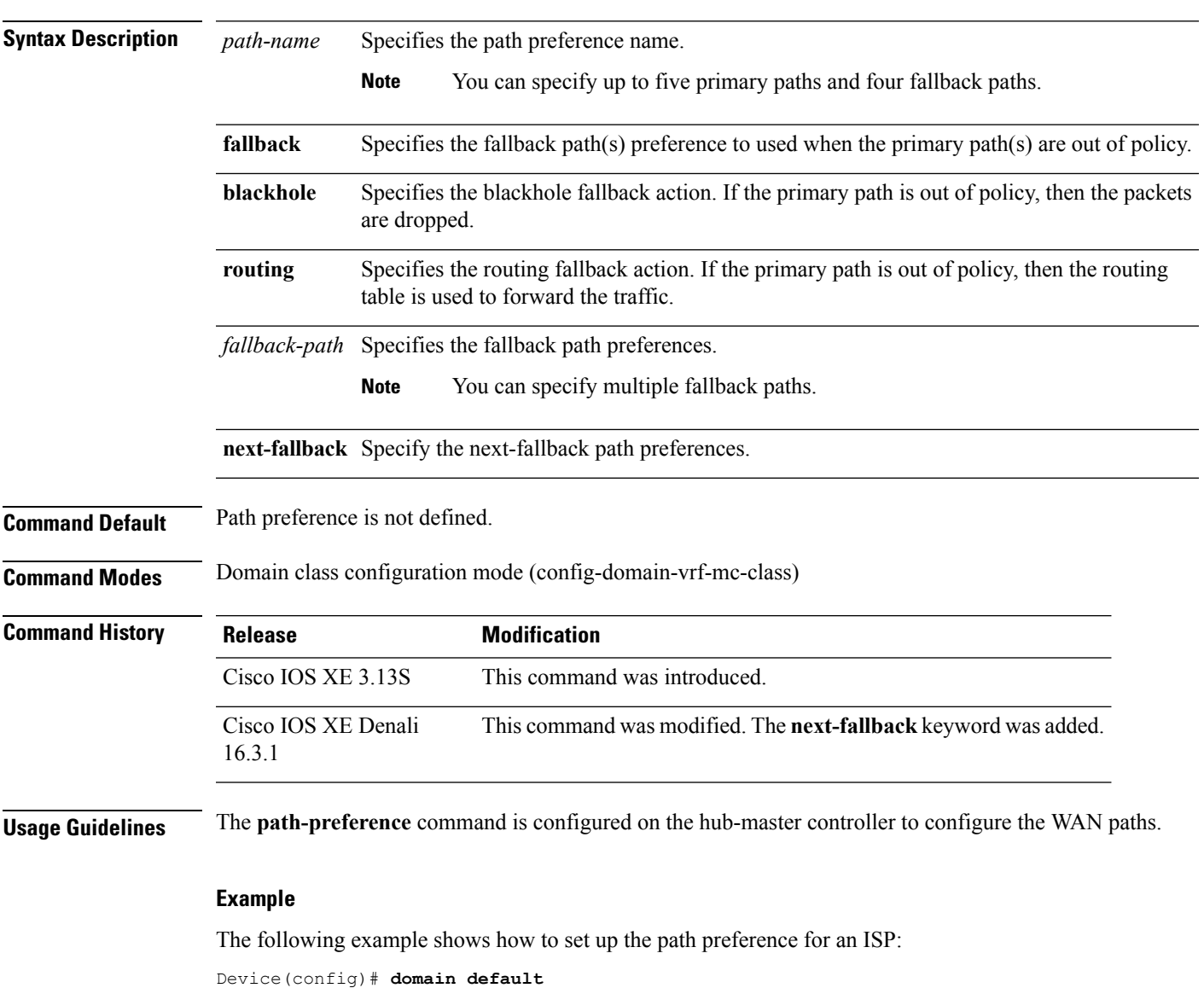

```
Device(config-domain)# vrf default
```
I

```
Device(config-domain-vrf)# master hub
Device(config-domain-vrf-mc)# class VOICE sequence 10
Device(config-domain-vrf-mc-class)# path-preference MPLS1 MPLS2 fallback ISP3 ISP4
```
## <span id="page-46-0"></span>**priority**

To specify thresholds for user-defined policy, use the **priority** command in master controller class type configuration mode. To remove the specifications, use the **no** form of this command.

**priority** *number* {**jitter|loss|one-way-delay**}**threshold** *threshold-value* **no priority** *number* {**jitter|loss|one-way-delay**}**threshold** *threshold-value*

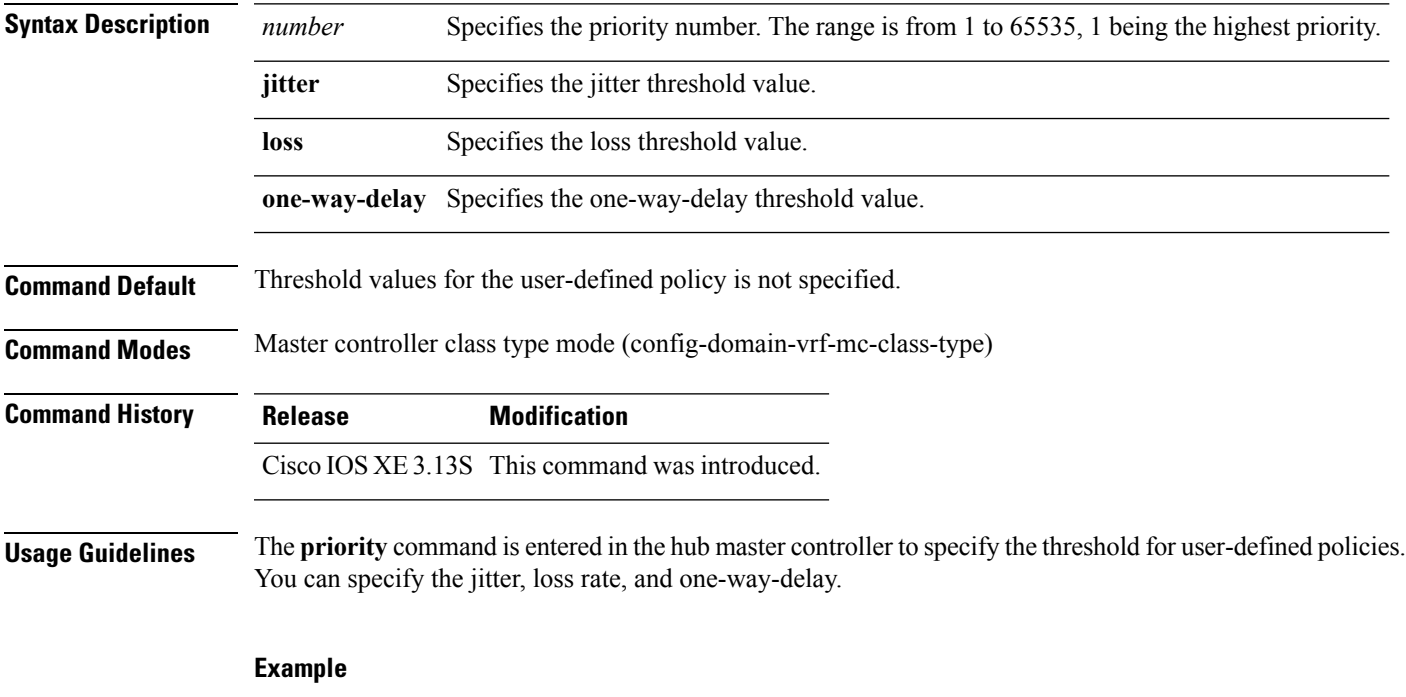

The following example shows how to specify threshold values:

Device(config-domain-vrf-mc-class-type)# **priority 1 loss threshold 10**

## <span id="page-47-0"></span>**show derived-config**

To display the composite results of all the configuration commands that apply to an interface, including commands that come from sources such as static templates, dynamic templates, dialer interfaces, and authentication, authorization, and accounting (AAA) per-user attributes, use the **show derived-config** command in privileged EXEC mode.

**show derived-config** [**interface** *type number*]

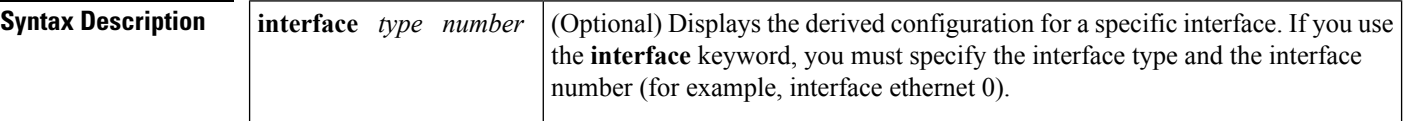

**Command Modes** Privileged EXEC

### **Command History Release Modification**

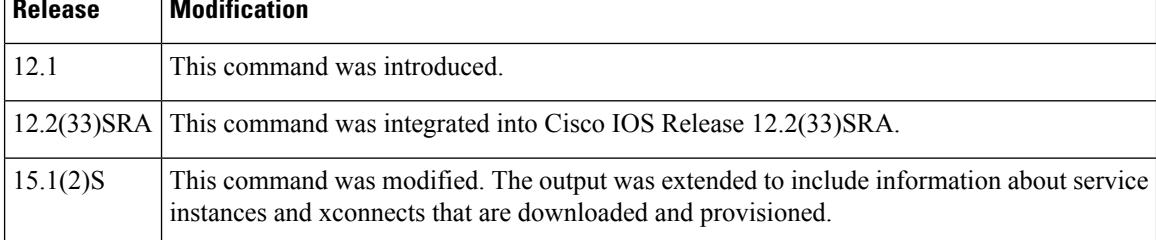

## **Usage Guidelines** Configuration commands can be applied to an interface from sources such as static templates, dynamic

templates bound by resource pooling, dialer interfaces, AAA per-user attributes and the configuration of the physical interface. The **show derived-config** command displays all the commands that apply to an interface.

The output for the **show derived-config**command is nearly identical to that of the **show running-config** command. It differs when the configuration for an interface is derived from a template, a dialer interface, or some per-user configuration. In those cases, the commands derived from the template, dialer interface, and so on, will be displayed for the affected interface.

If the same command is configured differently in two different sources that apply to the same interface, the command coming from the source that has the highest precedence will appear in the display.

On Performance Routing Version 3 (PfRv3) configured device, this command is used to display automatically configured components.

**Examples** The following examples show sample output for the **show running-config** and **show derived-config** commands for serial interface 0:23 and dialer interface 0. The output of the **show running-config** and **show derived-config** commands is the same for dialer interface 0 because none of the commands that apply to that interface are derived from any sources other than the configuration of the dialer interface. The output for the **show running-config** and **show derived-config** commands for serial interface 0:23 differs because some of the commands that apply to serial interface 0:23 come from dialer interface 0.

> Router# **show running-config interface Serial0:23** Building configuration... Current configuration :296 bytes !

```
interface Serial0:23
 description PRI to ADTRAN (#4444150)
ip unnumbered Loopback0
 encapsulation ppp
dialer rotary-group 0
isdn switch-type primary-dms100
 isdn incoming-voice modem
isdn calling-number 4444150
peer default ip address pool old_pool
end
Router# show running-config interface Dialer0
Building configuration...
Current configuration :257 bytes
!
interface Dialer0
description Dialin Users
ip unnumbered Loopback0
no ip proxy-arp
 encapsulation ppp
dialer in-band
dialer idle-timeout 30
dialer-group 1
peer default ip address pool new_pool
ppp authentication pap chap callin
end
Router# show derived-config interface Serial0:23
Building configuration...
Derived configuration :332 bytes
!
interface Serial0:23
description PRI to ADTRAN (#4444150)
ip unnumbered Loopback0
encapsulation ppp
dialer rotary-group 0
 isdn switch-type primary-dms100
 isdn incoming-voice modem
isdn calling-number 4444150
peer default ip address pool new_pool
ppp authentication pap chap callin
end
Router# show derived-config interface Dialer0
Building configuration...
Derived configuration :257 bytes
!
interface Dialer0
description Dialin Users
 ip unnumbered Loopback0
no ip proxy-arp
 encapsulation ppp
dialer in-band
dialer idle-timeout 30
dialer-group 1
peer default ip address pool new_pool
ppp authentication pap chap callin
end
```
The following sample output from the **show running-config** and **show derived-config** commands show service instance and xconnect configurations.

```
Router# show running-config interface ethernet 0/0
Building configuration...
Current configuration : 201 bytes
```

```
!
interface Ethernet0/0
no ip address
service-policy type control mypolicy
service instance dynamic 1 ethernet
 encapsulation dot1q 2-99
  ethernet subscriber
 initiator unclassified vlan
 !
end
Router# show derived-config interface ethernet 0/0
Building configuration...
Derived configuration : 306 bytes
!
interface Ethernet0/0
no ip address
service-policy type control mypolicy
service instance dynamic 1 ethernet
 encapsulation dot1q 2-99
 ethernet subscriber
 initiator unclassified vlan
 !
service instance 2 ethernet
 encapsulation dot1q 22
 xconnect 33.33.33.34 12346 encapsulation mpls
 !
end
```
This following is a sample output of the **show derived-config | section eigrp** command displaying that EIGRP SAF is automatically configured.

Check the following fields in the output to ensure that the hub-master controller is configured accurately:

- EIGRP SAF configuration is auto enabled
- EIGRP SAF peering status between hub and branch sites

HubMC# **show derived-config | section eigrp**

```
router eigrp #AUTOCFG# (API-generated auto-configuration, not user configurable)
 !
service-family ipv4 autonomous-system 59501
 !
 sf-interface Loopback0
  hello-interval 120
  hold-time 600
 exit-sf-interface
  !
 topology base
 exit-sf-topology
 remote-neighbors source Loopback0 unicast-listen
exit-service-family
      --------------------------------------------------------------------------------
```
------------------------------------------------------------------------------------------------------------------

 $\mathbf I$ 

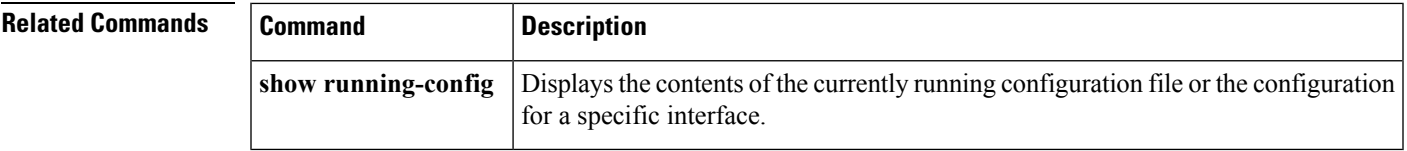

## <span id="page-51-0"></span>**show domain**

To display the status of the PfRv3 configuration, use the **show domain** command in user EXEC or privileged EXEC mode.

**show domain**{*domain-name***|default**}{**border|master|vrf**} **show domain**{**default**{**border**|{**all|channels**|{**dscp**}**|exporter| neighbor-channels| parent-route**}**|master|vrf**}}

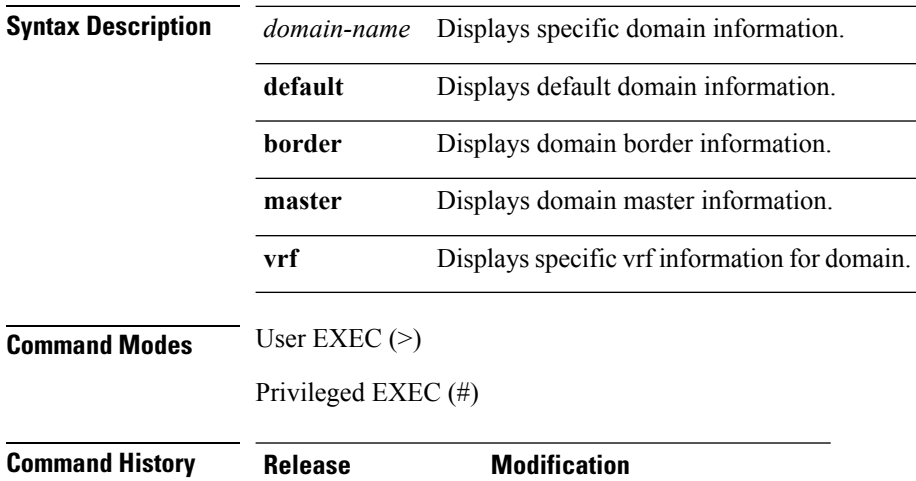

Cisco IOS XE 3.13S This command was introduced.

**Example**

## <span id="page-52-0"></span>**show eigrp address-family neighbors**

To display neighbors that are discovered by the Enhanced Interior Gateway Routing Protocol (EIGRP), use the **show eigrp address-family neighbors** command in user EXEC or privileged EXEC mode.

**show eigrp address-family** {**ipv4|ipv6**} [**vrf** *vrf-name*] [*autonomous-system-number*] **[multicast] neighbors [static] [detail]** [*interface-type interface-number*]

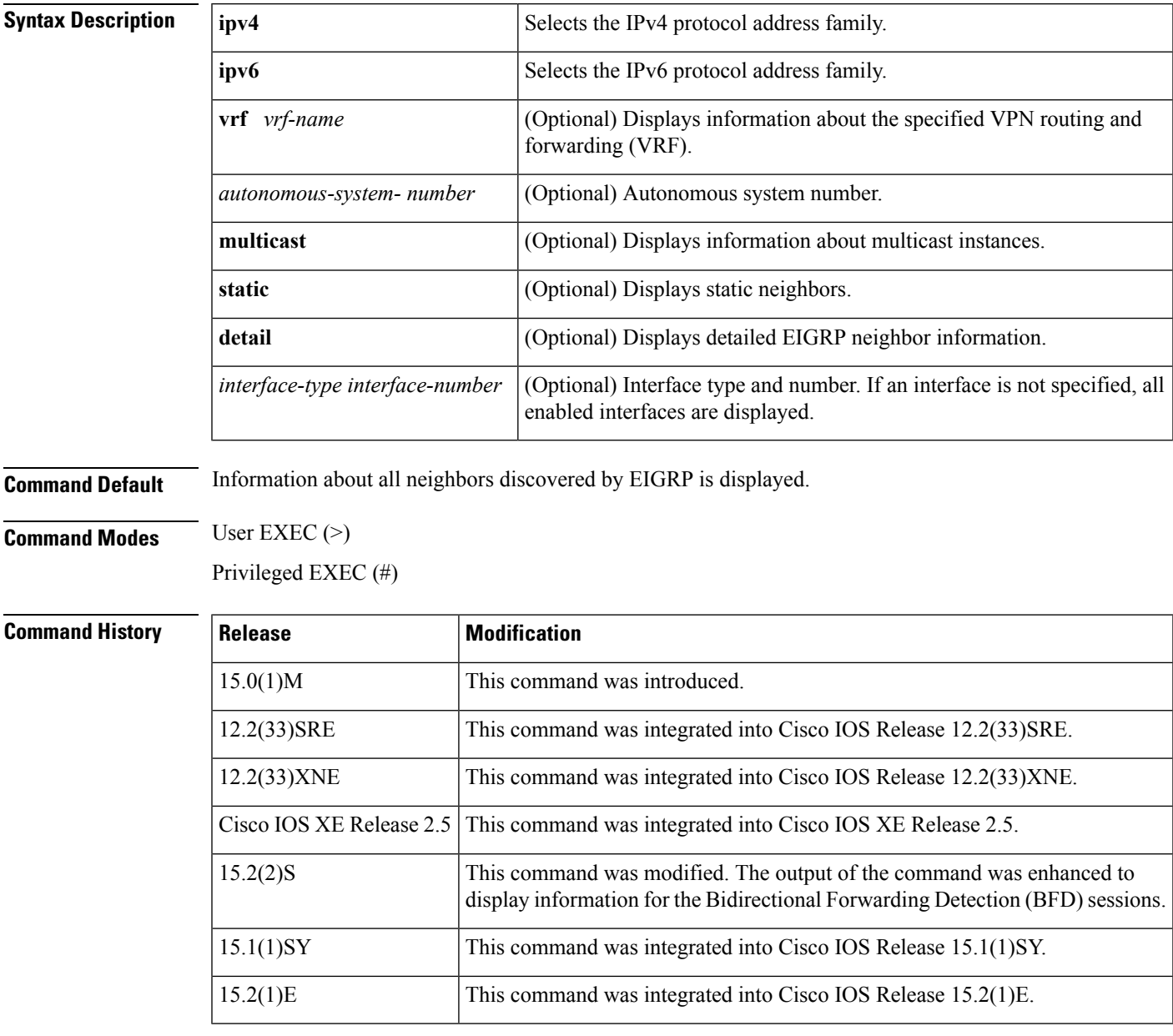

**Usage Guidelines** Use the **show eigrp address-family neighbors** command to determine when neighbors become active and inactive. The command is also useful for debugging certain types of transport problems.

This command can be used to display information about EIGRP named configurations and EIGRP autonomous system configurations.

This command displays the same information as the **show ip eigrp neighbors** command. We recommend that you use the **show eigrp address-family neighbors** command.

**Examples** The following sample output from the **show eigrp address-family ipv4 4453 neighbors** command shows how to display neighbors that are discovered by EIGRP:

### Device# **show eigrp address-family ipv4 4453 neighbors**

EIGRP-IPv4 VR(Virtual-name) Address-family Neighbors for AS(4453) Address Interface Hold Uptime SRTT RTO Q Seq (sec) (ms) (ms) Cnt Num 172.16.81.28 Ethernet1 13 0:00:41 0 11 4 20 172.16.80.28 Ethernet0 14 0:02:01 0 10 12 24 172.16.80.31 Ethernet0 12 0:02:02 0 4 5 20

The following sample output from the **show eigrp address-family ipv4 neighbors detail** command shows how to display detailed information about neighbors that are discovered by EIGRP, including whether a neighbor has been restarted:

```
Device# show eigrp address-family ipv4 neighbors detail
```
EIGRP-IPv4 VR(test) Address-family Neighbors for AS(3) H Address Interface Hold Uptime SRTT RTO Q Seq (sec) (ms) (ms) Cnt Num<br>13 0:00:41 0 11 4 20<br>14 0:02:01 0 10 12 24 172.16.81.28 Ethernet1 13 0:00:41 0 11 4 20 172.16.80.28 Ethernet0 14 0:02:01 0 10 12 24 172.16.80.31 Ethernet0 12 0:02:02 0 4 5 20

```
EIGRP-IPv4 VR(test) Address-Family Neighbors for AS(3)
H Address Interface Hold Uptime SRTT RTO Q Seq
                   (sec) (ms) Cnt Num
172.16.81.28 Et1/1 11 01:11:08 10 200 0 8
Time since Restart 00:00:05
Version 5.0/3.0, Retrans: 2, Retries: 0, Prefixes: 2
Topology-ids from peer - 0
```
The following sample output from the **show eigrp address-family ipv6 neighbors detail** command shows how to display detailed information about the neighbors that are discovered by EIGRP with BFD enabled on an interface:

Device# **show eigrp address-family ipv6 neighbors detail**

```
EIGRP-IPv6 Neighbors for AS(1)
H Address Interface Hold Uptime SRTT RTO Q Seq
                            (sec) (ms) Cnt Num
0 Link-Local address: Et1/0 13 00:00:24 1592 5000 0 3
FE80::A8BB:CCFF:FE00:C901
Version 6.0/3.0, Retrans: 1, Retries: 0, Prefixes: 32
Topology-ids from peer - 0
BFD Sessions
NeighAddr Interface
FE80: :A8BB:CCFF:FE00:C901 Ethernet1/0
```
The table below describes the significant fields shown in the sample displays:

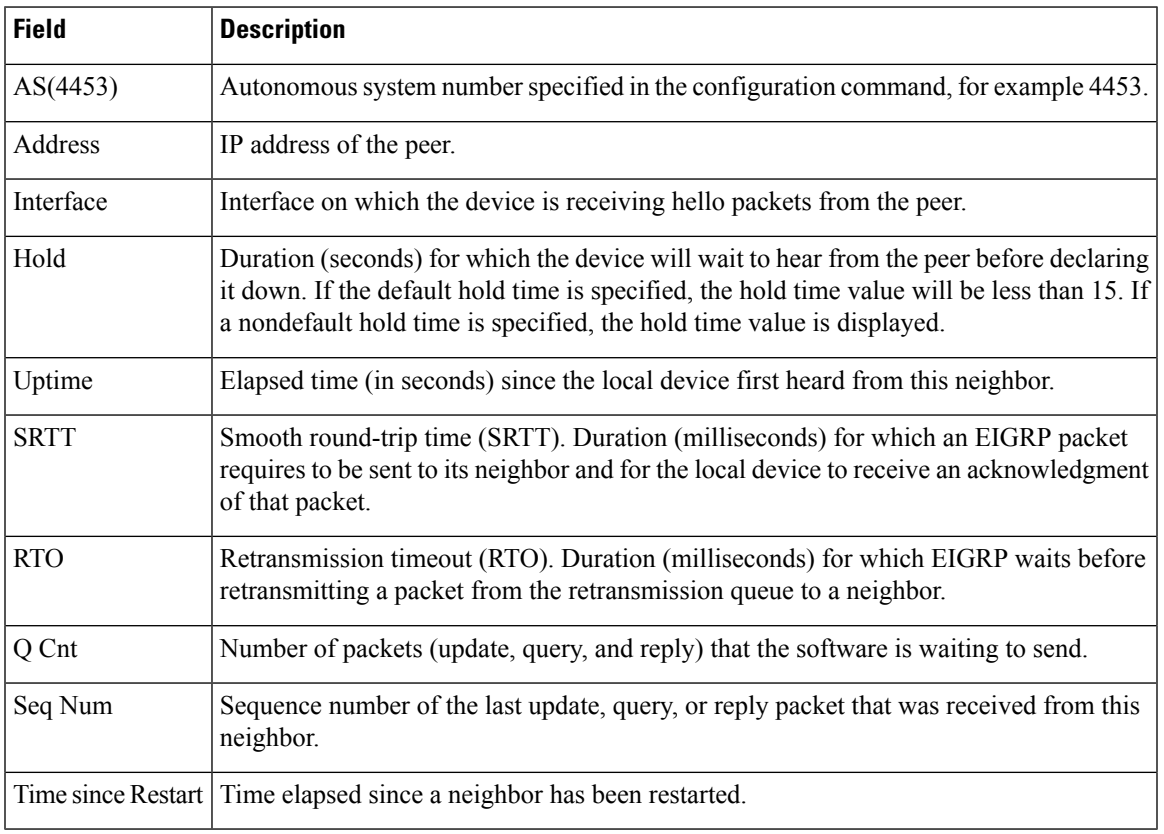

### **Table 1: show eigrp address-family neighbors Field Descriptions**

## **Related Commands**

I

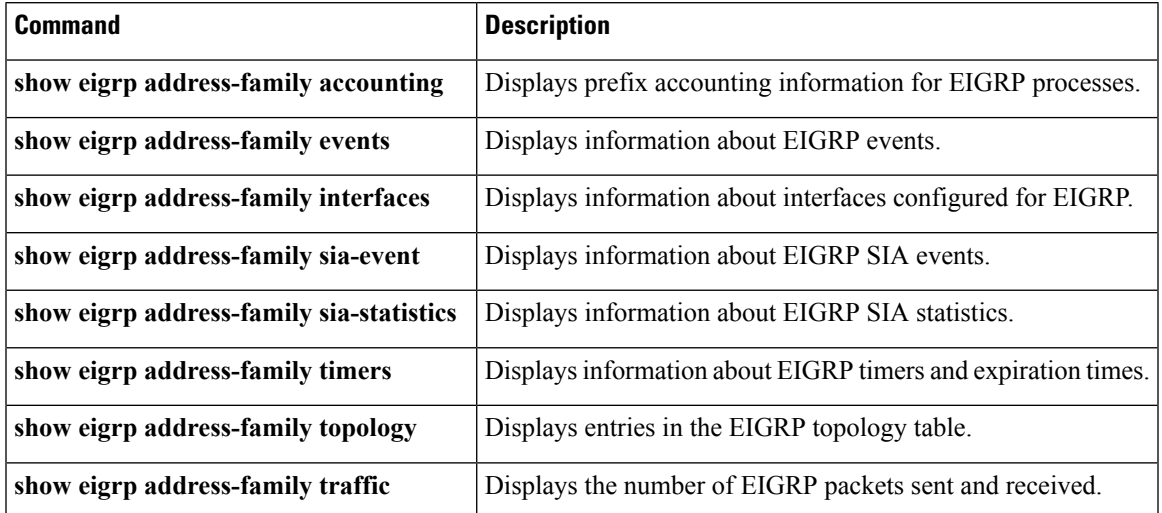

## <span id="page-55-0"></span>**show flow monitor type performance-monitor**

To display the flow monitor information for passive-performance monitoring on the egress interface of WAN, use the **show flow monitor type performance-monitor** command in privileged EXEC mode.

**show flow monitor type type performance-monitor Syntax Description** This commands has no keywords or arguments. **Command Default** The flow monitor type is not displayed. **Command Modes** Privileged EXEC (#) **Command History**  Release **Modification** Cisco IOS XE Release | This command was introduced. 3.13S **Usage Guidelines** Use the **show flow monitor type performance-monitor** command to display the flow monitor information for passive-performance monitoring on the egress interface of WAN. The flow monitors are automatically generated. Check the following fields in the output to ensure that the branch-border router is configured accurately: • Cache type • Flow monitor interval time • Export spreading status **Examples** The following is a sample output from the **show flow monitor type mace performance-monitor** command: BR# **show flow monitor type performance-monitor** Flow Monitor type performance-monitor MON-Egress-aggregate-0-48-9: Description :User defined Flow Record :CENT-FLOWREC-Egress-aggregate-0-11 Flow Exporter :CENT\_FLOW\_EXP-2 Cache type :synchronized entries :4000 interval :30 (seconds) history size :0 (intervals) timeout :1 (intervals) export spreading:TRUE Interface applied :2 Flow Monitor type performance-monitor MON-Egress-prefix-learn-0-48-10: Description :User defined Flow Record :CENT-FLOWREC-Egress-prefix-learn-0-12 Flow Exporter :CENT\_FLOW\_EXP-2 Cache type :synchronized entries :700 interval :30 (seconds) history size :0 (intervals)

```
timeout :1 (intervals)
  export spreading:FALSE
Interface applied :2
Flow Monitor type performance-monitor MON-Ingress-per-DSCP-0-48-11:
     Description :User defined
     Flow Record :CENT-FLOWREC-Ingress-per-DSCP-0-13
   Flow Exporter :not configured
      Cache type :synchronized
         entries :2000
        interval :30 (seconds)
     history size :0 (intervals)
         timeout :1 (intervals)
  export spreading:FALSE
Interface applied :2
```
The table below describes the significant fields shown in the display.

| <b>Field</b>         | <b>Description</b>                                                                                                    |
|----------------------|----------------------------------------------------------------------------------------------------|
| Description          | Displays the description provided for a flow monitor.                                                                                                    |
| Flow Record          | Displays the flow record that is included in the flow monitor.                                                                                                 |
| Flow Exporter        | Displays the flow exporter that is included in the flow monitor.                                                                                               |
| Cache Type           | Displays flow monitor cache type.                                                                                                    |
| entries              | Displays the number of entries available for a flow monitor.                                                                                                   |
| interval             | Displays the time duration between two flow monitor.                                                                                                    |
| history size         | Displays the time duration between two flow monitors.                                                                                                    |
| timeout              | Current value for the timeout in seconds.                                                                                                    |
| export<br>spreading  | Displays the export spreading status, where the flow export is spread out over a time interval,<br>which is automatically set by MMA or specified by the user. |
| Interface<br>applied | Number interfaces applied with flow monitor.                                                                                                    |

**Table 2: show flow record type performance-monitor Field Descriptions**

## <span id="page-57-0"></span>**show platform hardware qfp active feature pfrv3**

To display the platform hardware information on a Cisco ASR 1000 Series Aggregation Services Routers for Performance Routing Version 3 (PfRv3) configuration, use the show platform hardware qfp active feature pfrv3 command in privileged EXEC mode.

**show platform hardware qfp active feature pfrv3**{**client|datapath|pal**}

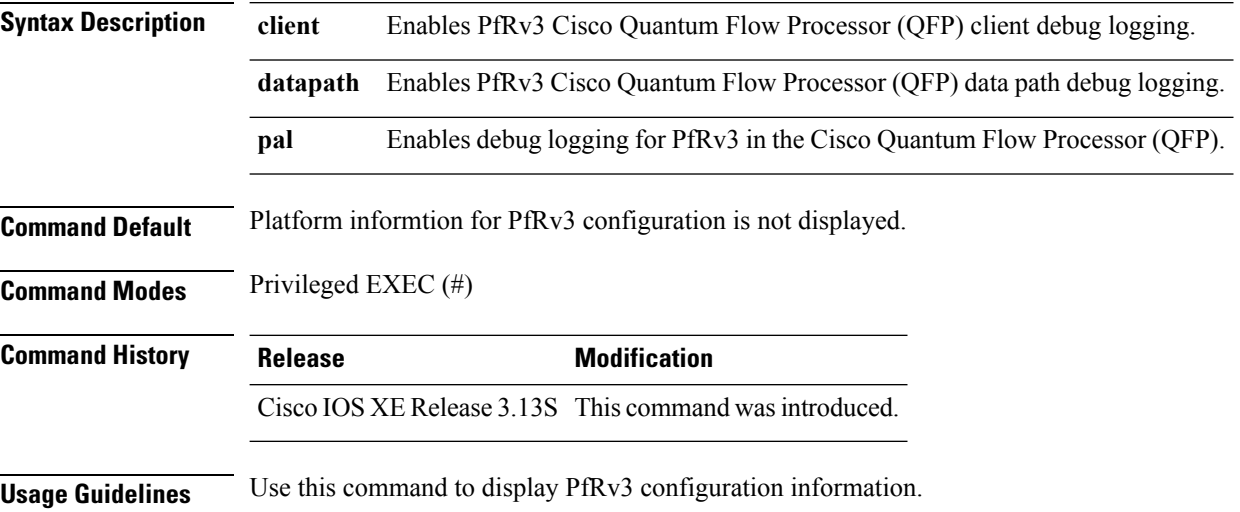

Ш

## <span id="page-58-0"></span>**show platform software interface**

To display the interface information for Performance Routing Version 3 (PfRv3) configuration, use the **show platform software interface** command in privileged EXEC mode.

**show platform software interface** {**fp|rp**}{**active**|[{**name***interface-name*}]}

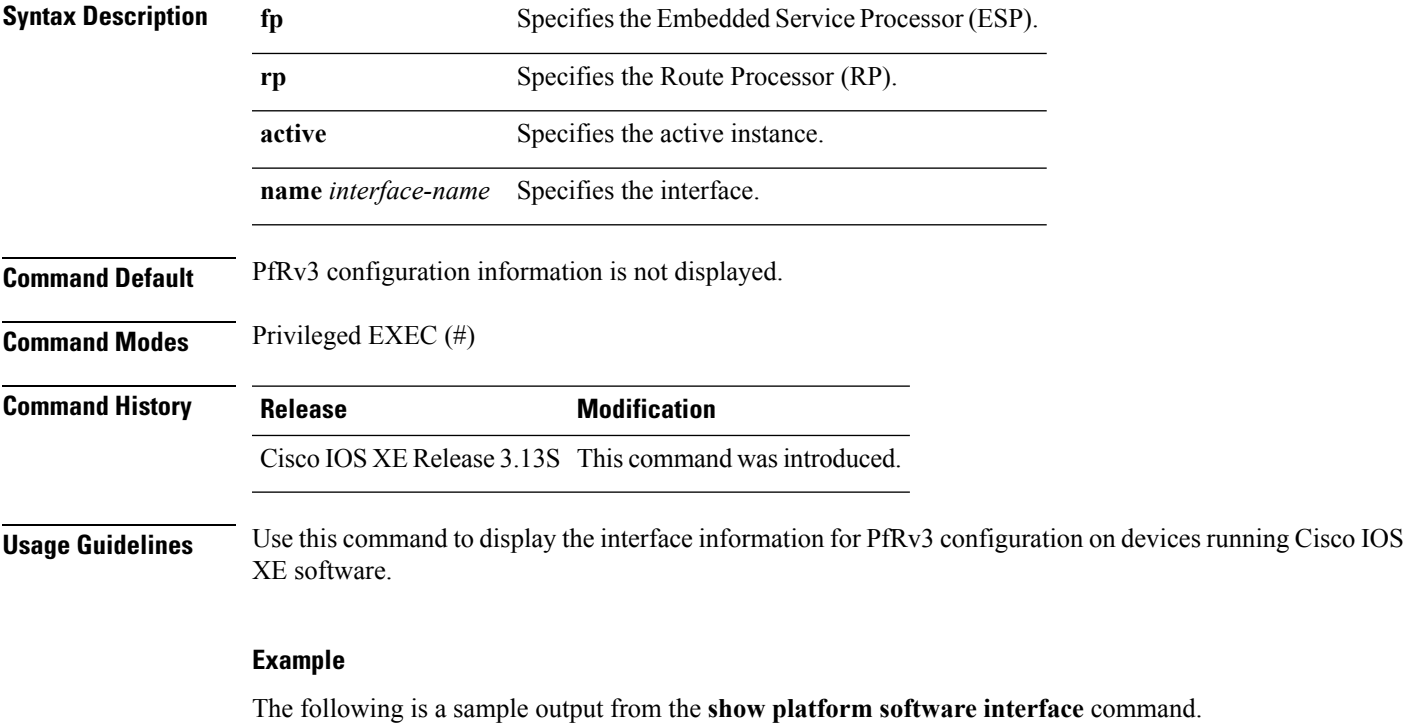

Device# **show platform software interface rp active**

```
Name: Null0, ID: 1, QFP ID: 0, Schedules: 0
Type: LOOPBACK/NULL0, State: enabled, SNMP ID: 0, MTU: 1500
IP Address:
IPV6 Address:
Flags: unknown
ICMP Flags: unknown, no-unreachables, no-redirects, no-info-reply, no-mask-reply
ICMP6 Flags: unknown, no-unreachables, no-redirects
SMI enabled on protocol(s): UNKNOWN
Authenticated-user:
FRR linkdown ID:
vNet Name: , vNet Tag: 0, vNet Extra Information: 0
QOS trust type: Unknown
Name: GigabitEthernet1, ID: 7, QFP ID: 0, Schedules: 4096
Type: PORT, State: disabled, SNMP ID: 1, MTU: 1500
Flow control ID: 65535
bandwidth: 1000000, encap: ARPA
IP Address: 0.0.0.0
IPV6 Address:
Flags: unknown
ICMP Flags: unknown, no-unreachables, no-redirects, no-info-reply, no-mask-reply
ICMP6 Flags: unknown, no-unreachables, no-redirects
```
SMI enabled on protocol(s): UNKNOWN Authenticated-user: FRR linkdown ID: vNet Name: , vNet Tag: 0, vNet Extra Information: 0 QOS trust type: Unknown Name: GigabitEthernet2, ID: 8, QFP ID: 0, Schedules: 4096 Type: PORT, State: enabled, SNMP ID: 2, MTU: 1500 Flow control ID: 65535 bandwidth: 1000000, encap: ARPA IP Address: 9.45.6.172 IPV6 Address: Flags: ipv4 ICMP Flags: unknown, no-unreachables, no-redirects, no-info-reply, no-mask-reply ICMP6 Flags: unknown, no-unreachables, no-redirects SMI enabled on protocol(s): UNKNOWN Authenticated-user: FRR linkdown ID: vNet Name: , vNet Tag: 0, vNet Extra Information: 0 QOS trust type: Unknown

## <span id="page-60-0"></span>**site-prefixes**

To create new site-prefix list, use the **site-prefixes** command in master controller configuration mode. To remove the site-prefixes, use the **no** form of this command.

**site-prefixes prefix-list** *list-name* **no site-prefixes prefix-list** *list-name*

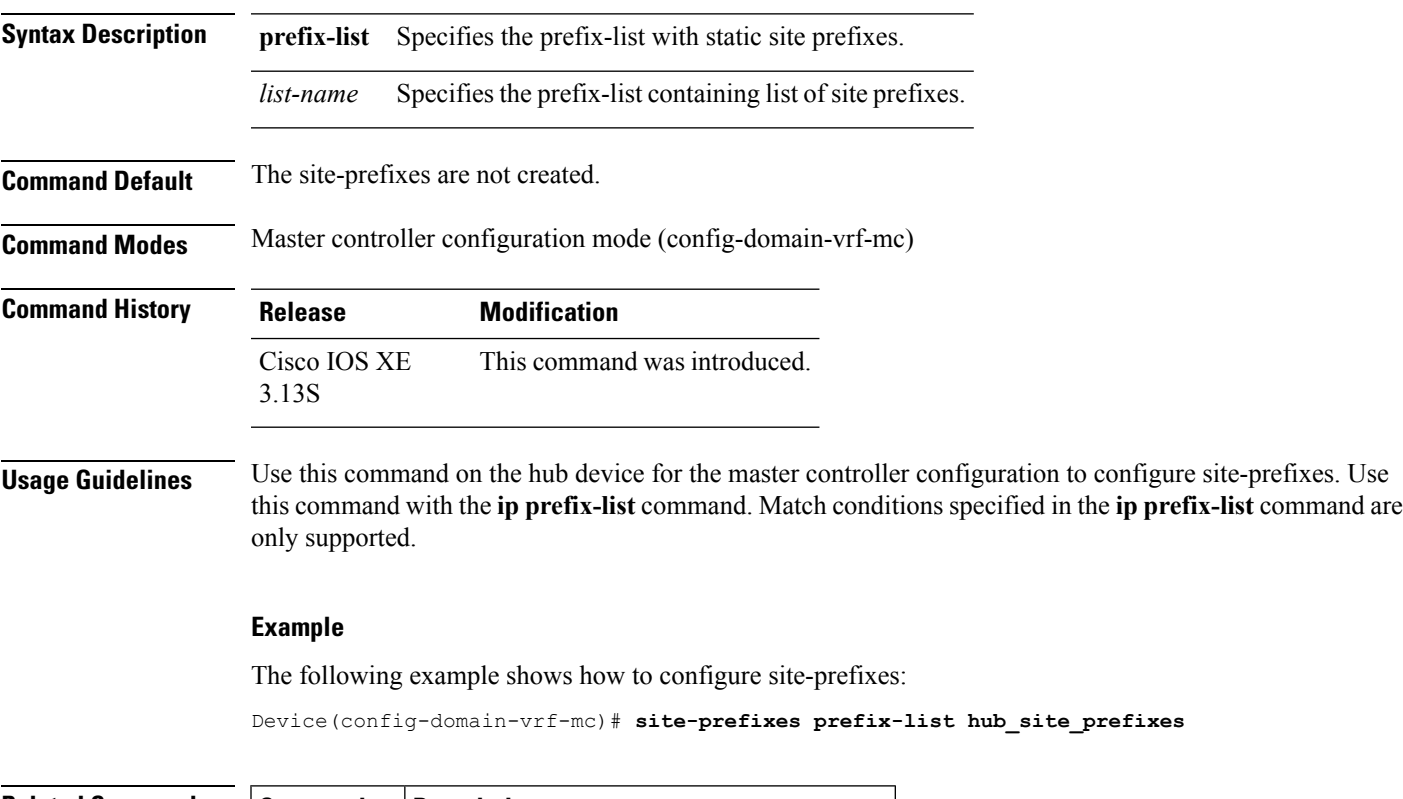

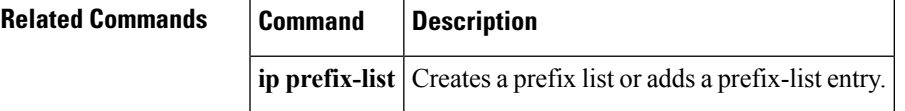

## <span id="page-61-0"></span>**source-interface**

To configure a loopback used as a source for peering with other sites and master controller (MC), use the source-interface command in master controller configuration mode or border configuration mode.

**source-interface loopback** *interface-number*

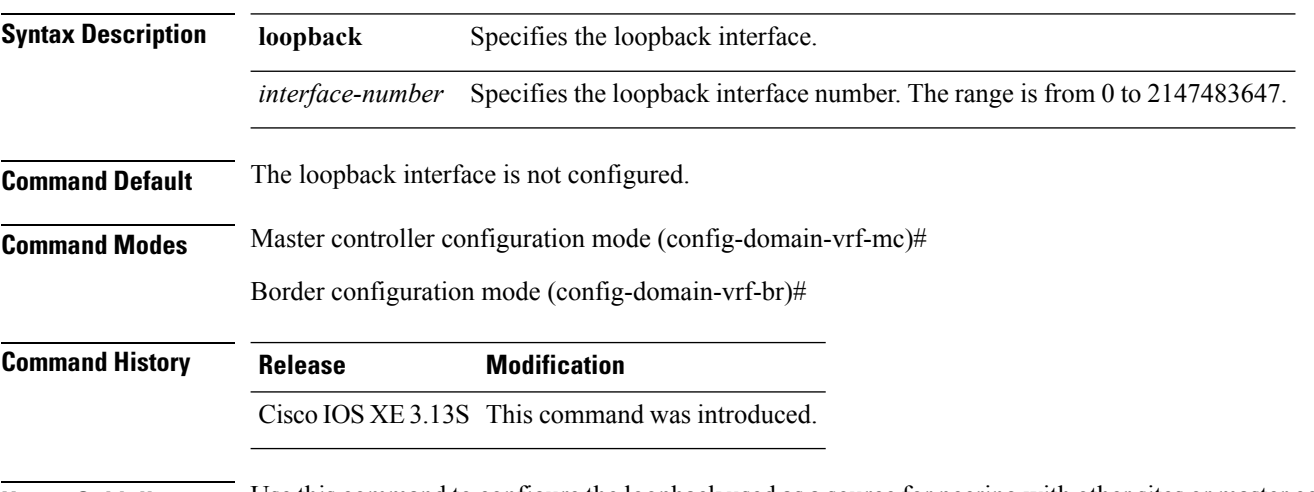

**Usage Guidelines** Use this command to configure the loopback used as a source for peering with other sites or master controller.

### **Example**

The following example shows how to configure source-interface for hub MC:

```
Device> enable
Device# configure terminal
Device(config)# domain default
Device(config-domain)# vrf default
Device(config-domain-vrf)# master hub
Device(config-domain-vrf-mc)# source-interface loopback 2
```
The following example shows how to configure source-interface for border devices:

```
Device> enable
Device# configure terminal
Device(config)# domain default
Device(config-domain)# vrf default
Device(config-domain-vrf)# border
Device(config-domain-vrf-br)# source-interface loopback 0
```
## <span id="page-62-0"></span>**smart-probes**

To configure smart-probes ports, use the **smart-probes** command in advanced configuration mode. To remove the ports, use the **no** form of this command.

**smart-probes**{**destination-port|source-port**|{*port-number*}} **smart-probes**{**destination-port|source-port**}

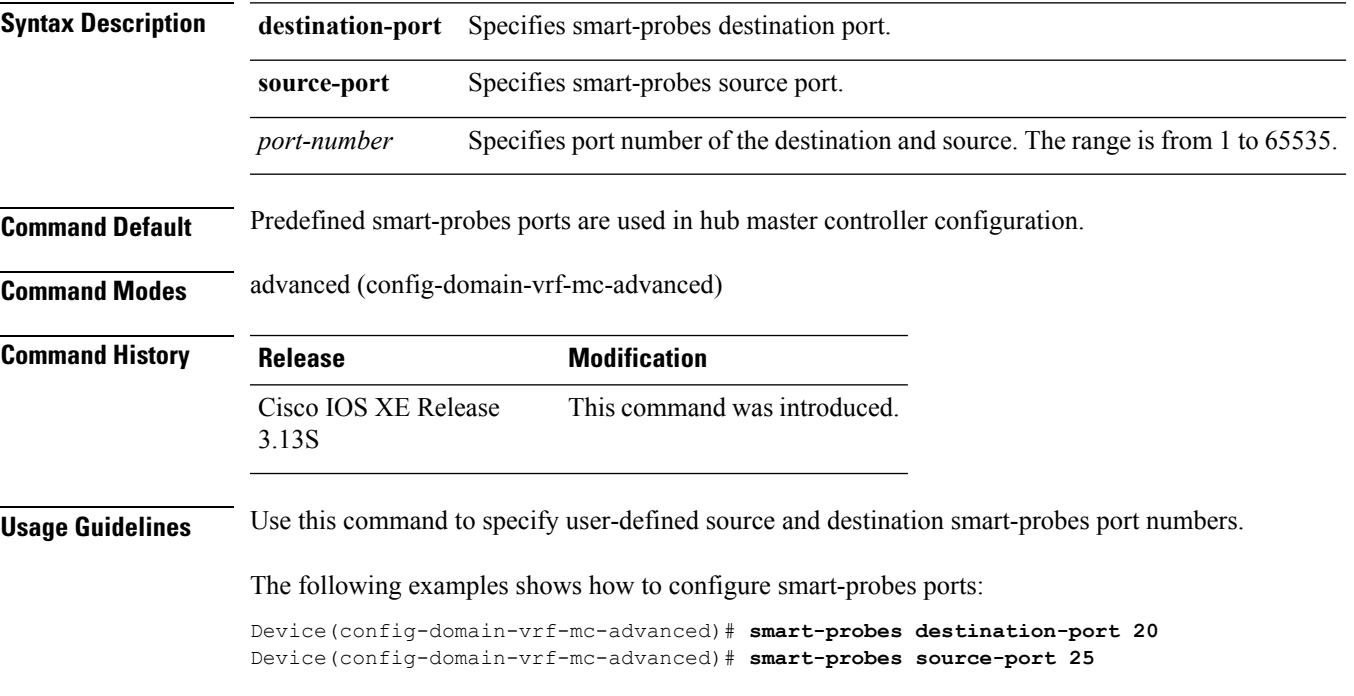

## <span id="page-63-0"></span>**smart-probes burst**

To configure burst probing on a master or branch device, use the **smart-probes burst** command in domain master controller advanced configuration mode. To remove the burst probing configuration, use the **no** form of this command.

**smart-probes burst**{*packet-number***|quick**}{**packets every** *interval* **seconds**} **no smart-probes burst**[{**quick**}]

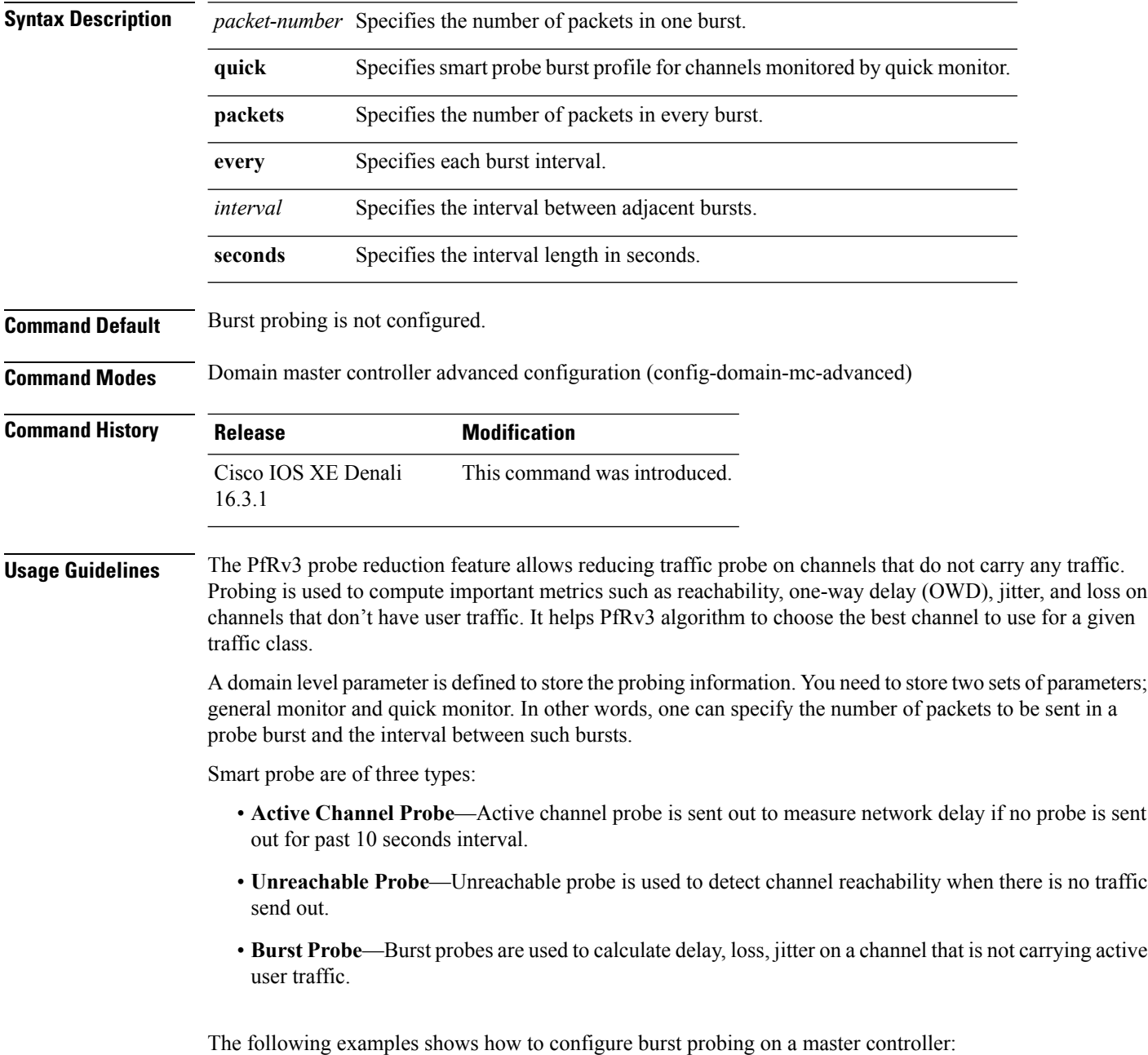

Device(config)# **domain default** Device(config-domain)# **master hub** Device(config-domain-mc)# **advanced** Device(config-domain-mc-advanced)# **smart-probes burst quick 10 packets every 20 seconds**

## <span id="page-65-0"></span>**threshold-variance**

To configure threshold tolerance for hub master controller configuration, use the **threshold-variance** command in advanced configuration mode. To remove the threshold tolerance, use the **no** form of this command.

**threshold-variance** *tolerance-percentage* **no threshold-variance** *tolerance-percentage*

**Syntax Description** *tolerance-percenatge* Specifies the percentage of tolerance. The range is from 0 to 100. **Command Default** Default threshold tolerance is used for hub master controller configuration. **Command Modes** advanced (config-domain-vrf-mc-advanced) **Command History Release Modification** Cisco IOS XE 3.13S This command was introduced. **Usage Guidelines** Use this command to specify the threshold with respect to jitter, loss, and one-way-delay that can be tolerated across two links.

### **Example**

The following examples shows how to configure threshold variance percentage:

Device(config-domain-vrf-mc-advanced)# **threshold-variance 20**

## <span id="page-66-0"></span>**vrf (domain configuration)**

To configure a Virtual Rouitng and Forwarding (VRF) instance for a domain, use the **vrf** command in domain configuration mode. To remove VRF instance, use the **no** form of this command.

**vrf** {*vrf-name***|default**} **no vrf** {*vrf-name***|default**}

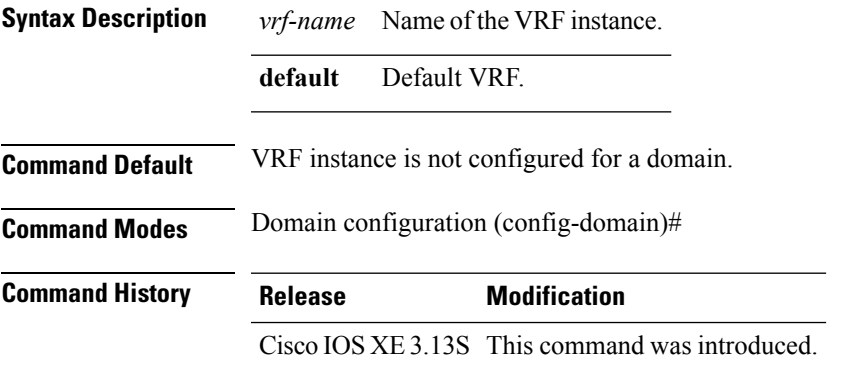

**Usage Guidelines** Use the **vrf** command to configure user-defined VRFs for PfRv3 configuration. You can either configure default VRF or specific VRF definitions for master controller and border devices.

### **Example**

The following example shows how to configure VRF:

```
Device> enable
Device# configure terminal
Device(config)# domain default
Device(config-domain)# vrf default
Device(config-domain)# vrf vrf-cisco
```
I